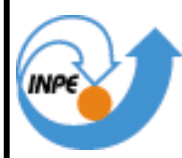

MINISTÉRIO DA CIÊNCIA E TECNOLOGIA **INSTITUTO NACIONAL DE PESQUISAS ESPACIAIS** 

# ANALISIS DETALLADO DE LA DEGRADACIÓN AMBIENTAL EN LAS ÁREAS DE PRESERVACIÓN PERMANENTE DE LA PORCIÓN SUPERIOR DE LA CUENCA DE LA RIBERA ITAIM – TAUBATÉ – SP.

Ana Cecília Gutierrez Tocto

Publicado en Cumplimiento a los Requisitos Exigidos Para Obtención del Titulo de Especialista en Sensoramiento Remoto, orientada por el Dr. Nelson Wellausen Dias.

> INPE São José dos Campos 2005

### MINISTÉRIO DA CIÊNCIA E TECNOLOGIA INSTITUTO NACIONAL DE PESQUISAS ESPACIAIS

INPE-

# ANALISIS DETALLADO DE LA DEGRADACIÓN AMBIENTAL EN LAS ÁREAS DE PRESERVACIÓN PERMANENTE DE LA PORCIÓN SUPERIOR DE LA CUENCA DE LA RIBERA ITAIM – TAUBATÉ – SP.

Ana Cecília Gutierrez Tocto

Publicado en Cumplimiento a los Requisitos exigidos para la Obtención del Titulo de Especialista en Sensoramiento Remoto, orientado por el Dr. Nelson Wellausen Dias.

*"Cuando pones la proa visionaria hacia una estrella…y tiendes el ala hacia una meta, afanoso de perfección y rebelde a la mediocridad, llevas en ti el resorte misterioso de un ideal. Es ascua sagrada, capas de templarte para grandes acciones".*

JOSÉ INGENIEROS

*Dedico este trabajo a mi padre Néstor Gutiérrez (en memoria), a mi madre Etelemia Tocto y a mis hermanos, que me brindaron cariño, educación y apoyo para continuar mis estudios y concluir este proyecto*.

### **AGRADECIMENTOS**

A la Dra. Tania Maria Sausen, por la oportunidad y la atención a lo largo de este curso.

Al Dr. Nelson Wellausen Dias, por las enseñanzas, paciencia, sugerencias, empeño y dedicación en la orientación de este trabajo.

A José Carlos Moreira, por la paciencia, dedicación y enseñanza en el área de procesamiento de imágenes.

Al Consejo Nacional de Desenvolvimiento Científico y Tecnológico - CNPq, y la Universidad de las Naciones Unidas - UNU por el auxilio financiero prestado.

Al Instituto Nacional de Pesquisas Espaciales – INPE, por la oportunidad de estudios y utilización de sus instalaciones.

Al Laboratorio de Geoprocesamiento – LAGEO, Departamento de Ciencias Agrarias de la Universidad de Taubate – UNITAU, por la oportunidad de utilizar sus instalaciones y equipos.

A todo el equipo de poyo del XVIII CIRS, a Srta. Ieda Maria, Sr. João Ávila, Srta. Denise, Sr. Caio, Sra. Tânia Sanchez y demás colaboradores.

A todos los profesores que brindaron las disciplinas del Curso Internacional en Sensoramiento Remoto.

Un agradecimiento especial a Pedro Barreto, por la ayuda, paciencia y comprensión y colaboración en este periodo del curso.

A mis amigos de trabajo especialmente a Manuel Villavicencio, José Hermoza, Renato Ríos y José Carpio, por creer en mí y el apoyo que me brindaron en esta jornada.

A todos los amigos del XVIII CIRS, en especial a Pedro, Víctor Portillo, Fernanda Viana, Julianna Machado y Julio Bessa por la amistad, la paciencia, cariño y colaboración dispensada durante el curso.

A todos aquellos que directa o indirectamente colaboraron para la realización de este trabajo y que posiblemente no fueron citados, mil disculpas y muchas gracias.

#### **RESUMEN**

Debido a la explotación incorrecta del uso de tierra en la cuenca del Río Una, han ocurrido problemas de erosión y transporte de sedimentos que son depositados en el río, comprometiendo seriamente la cantidad y calidad de las aguas de la cuenca. El objetivo de este trabajo era delinear áreas de preservación permanente en el curso de agua de la cuenca de Itaim de 2923.21 has, situadas aproximadamente en la divisa de Taubaté, entre los municipios de Caçapava y Redenção da Serra. Con la restitución de técnicas aéreas y geográficas de pequeños formatos de información, se pudo identificar las áreas de preservación permanente que fue cuantificada a lo largo del curso del agua. Los resultados que se obtuvieron indicaron que 739.90 ha (25.31%) del área de la línea divisoria de las aguas deben de ser preservadas a lo largo de la red de drenaje. Se observo, también, que de las principales actividades desarrolladas en el área de preservación permanente el 414.32 ha (56%) estaban siendo utilizadas indebidamente, encontrándose en mayor ocurrencia pasto (31.86%), que se presenta en regiones fuertemente ondulado o montañosas.

### **THE QUICK BROWN FOX JUMPS OVER THE LAZY DOG**

#### **ABSTRACT**

Due to improper land use practices in the Una River, problems with erosion and sediment deposition have occurred in the river bed jeopardizing the water quantity and quality of this river. The objective of this work is to delineate permanent preservation areas along the river within the Itaim sub-basin that has 2923,21 hectares, located in the border of Taubaté, between the municipalities of Caçapava and Redenção da Serra. Using small area interpretation and geographic techniques to obtain detailed information, it was possible to delineate permanent preservation areas, which were quantified throughout the course of the river. The results show that 739,90 hectares (25.31%) within the delineated area should be preserved throughout the drainage network. It was also observed from the main practices implemented in the permanent preservation areas, 414,32 hectares (56%) were improperly used where the major land cover is  $(31.86\%)$ , which occurs consistently over mountainous highly irregular topography.

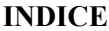

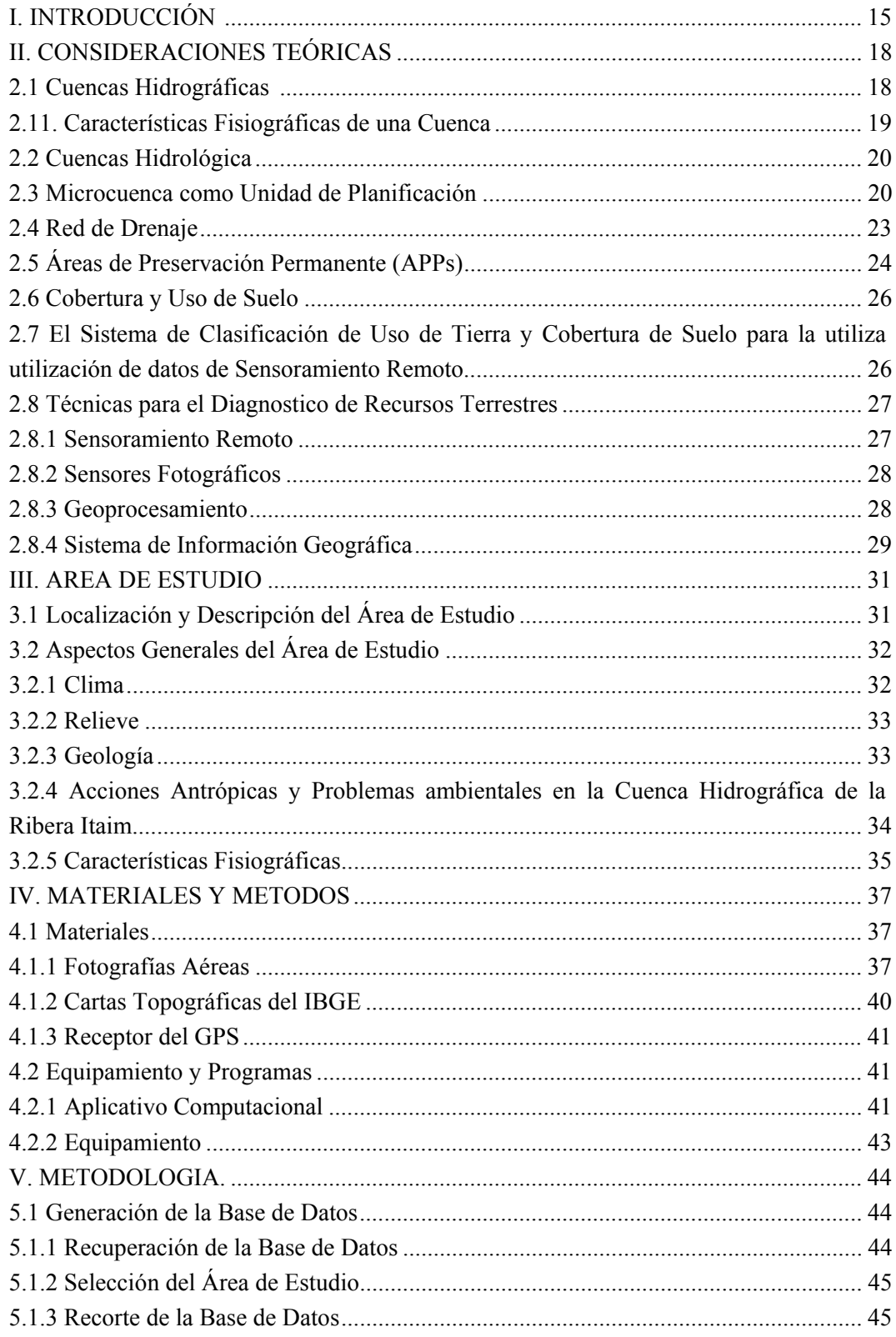

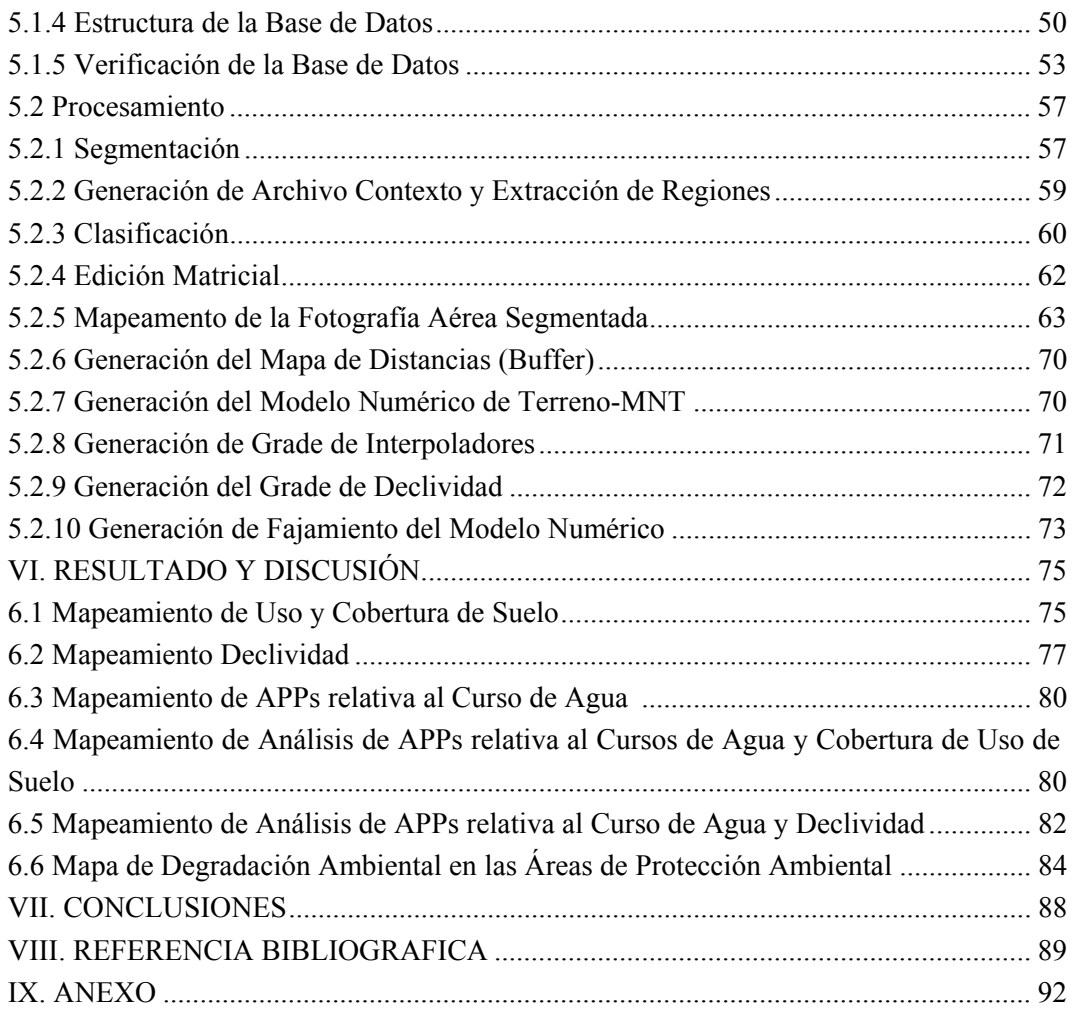

### **LISTA DE FIGURAS**

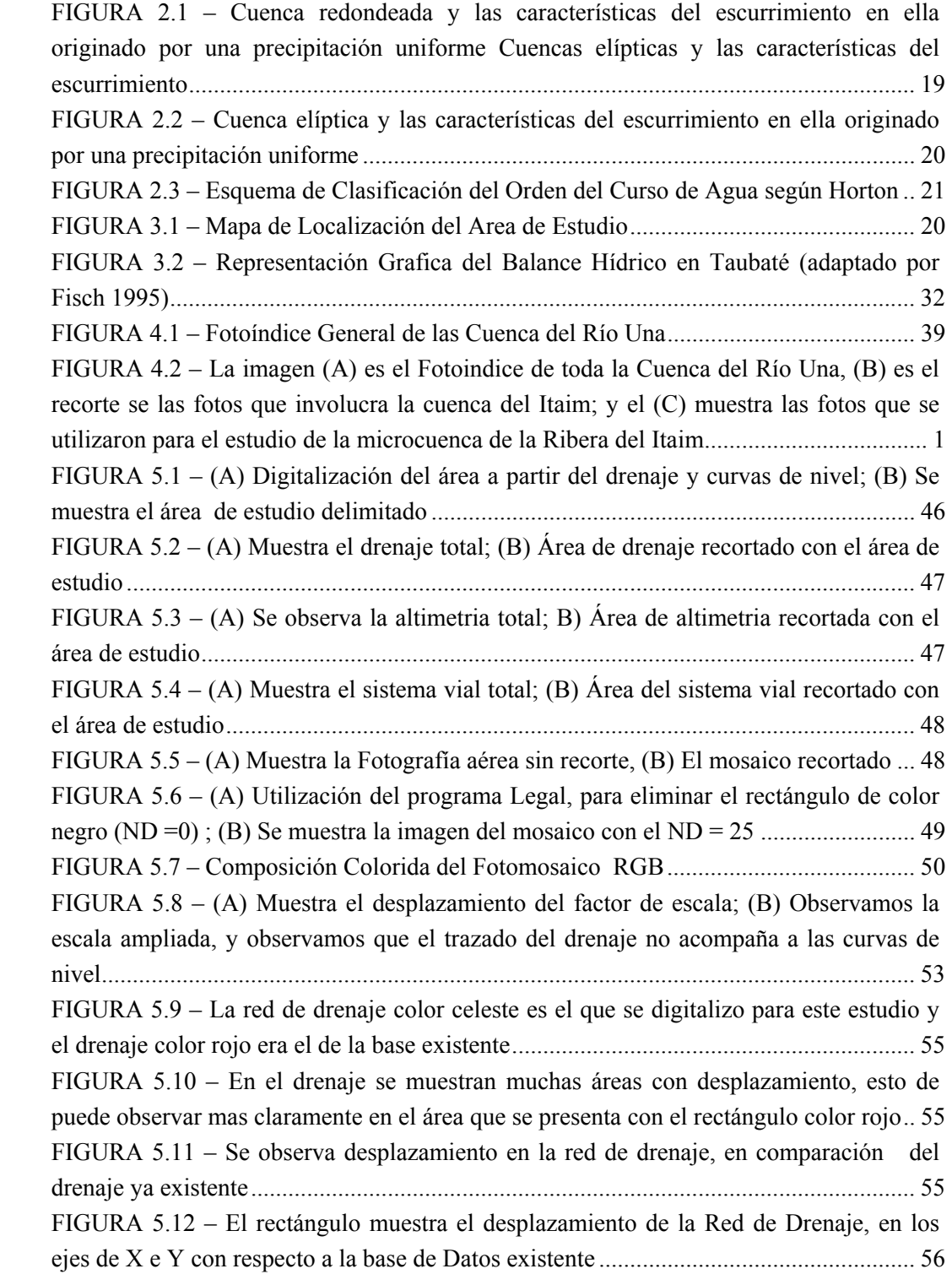

FIGURA 5.13 – Esta Figura muestra el desplazamiento más saltante con respecto a la red de drenaje .......................................................................................................................... 56 FIGURA 5.14 – Se muestra el desplazamiento del sistema vial, con respecto al sistema vial existente ..................................................................................................................... 57 FIGURA 5.15 – Fotografias aereas segmentada; (A) umbral de similaridad 5 y umbral de área de 12500 píxeles; (B) umbral de similaridad 5 y umbral de área de 3000 píxeles.... 58 FIGURA 5.16 – Fotografía aérea segmentada, (A) umbral de similaridad 5 y umbral de área de 1000 píxeles; (B) umbral de similaridad 5 y umbral de área de 250 píxeles........ 59 FIGURA 5.17 – Se observa que partir del aérea segmentada; (A) umbral de similaridad 5 y umbral de área de 12500 píxeles, se lograron identificar solamente 3 clases; (B) umbral de similaridad 5 y umbral de área de 3000 píxeles, se logro identificar 4 clases . 61 FIGURA 5.18 – Se observa que a partir de la aérea segmentada, (A) umbral de similaridad 5 y umbral de área de 1000 píxeles, se logra identificar 14 clases; y en (B) umbral de similaridad 5 y umbral de área de 250 píxeles, se genero 19 clases................ 62 FIGURA 5.19 – (A) se observa la clasificación de umbral de similaridad 5 y umbral de área de 250 píxeles, obteniéndose 19 clases; y (B) el área de estudio trabada con la edición matricial, teniendo como resultado 10 clases....................................................... 63 FIGURA 5.20 – Identificación en el mosaico ortorectificado; e Identificación en campo de la Actividad Agrícola ................................................................................................... 64 FIGURA 5.21 – Identificación en el mosaico ortorectificado; e Identificación en campo del Área Construida .......................................................................................................... 64 FIGURA 5.22 – Identificación en el mosaico ortorectificado; e Identificación en campo del Cuerpo de Agua........................................................................................................... 65 FIGURA 5.23 – Identificación en el mosaico ortorectificado; e Identificación en campo de la Mata Nativa .............................................................................................................. 65 FIGURA 5.24 – Identificación en el mosaico ortorectificado; e Identificación en campo del Pasto Manejado ........................................................................................................... 66 FIGURA 5.25 – Identificación en el mosaico ortorectificado; e Identificación en campo del Pasto Degradado.......................................................................................................... 66 FIGURA 5.26 – Identificación en el mosaico ortorectificado; e Identificación en campo del Pasto. ........................................................................................................................... 67 FIGURA 5.27 – Identificación en el mosaico ortorectificado; e Identificación en campo de Capoeira Inicial ............................................................................................................ 67 FIGURA 5.28 – Identificación en el mosaico ortorectificado; e Identificación en campo de Mata Exótica ................................................................................................................ 68 FIGURA 5.29 – Identificación en el mosaico ortorectificado; e Identificación en campo de Suelo Expuesto............................................................................................................. 68 FIGURA 5.30 – (A) el proceso que se utiliza para elaborar el buffer de 0-30 m de "fatias"; y (B) buffer generado para toda la red de drenaje ...................................... 69

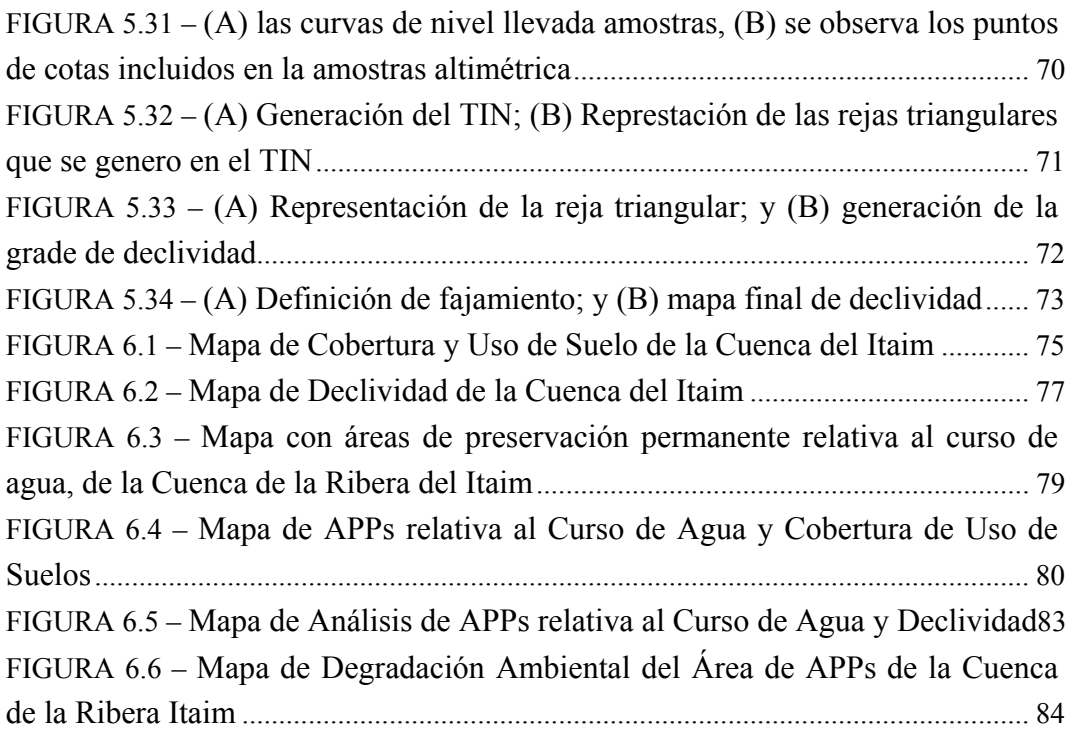

### **LISTA DE TABLAS**

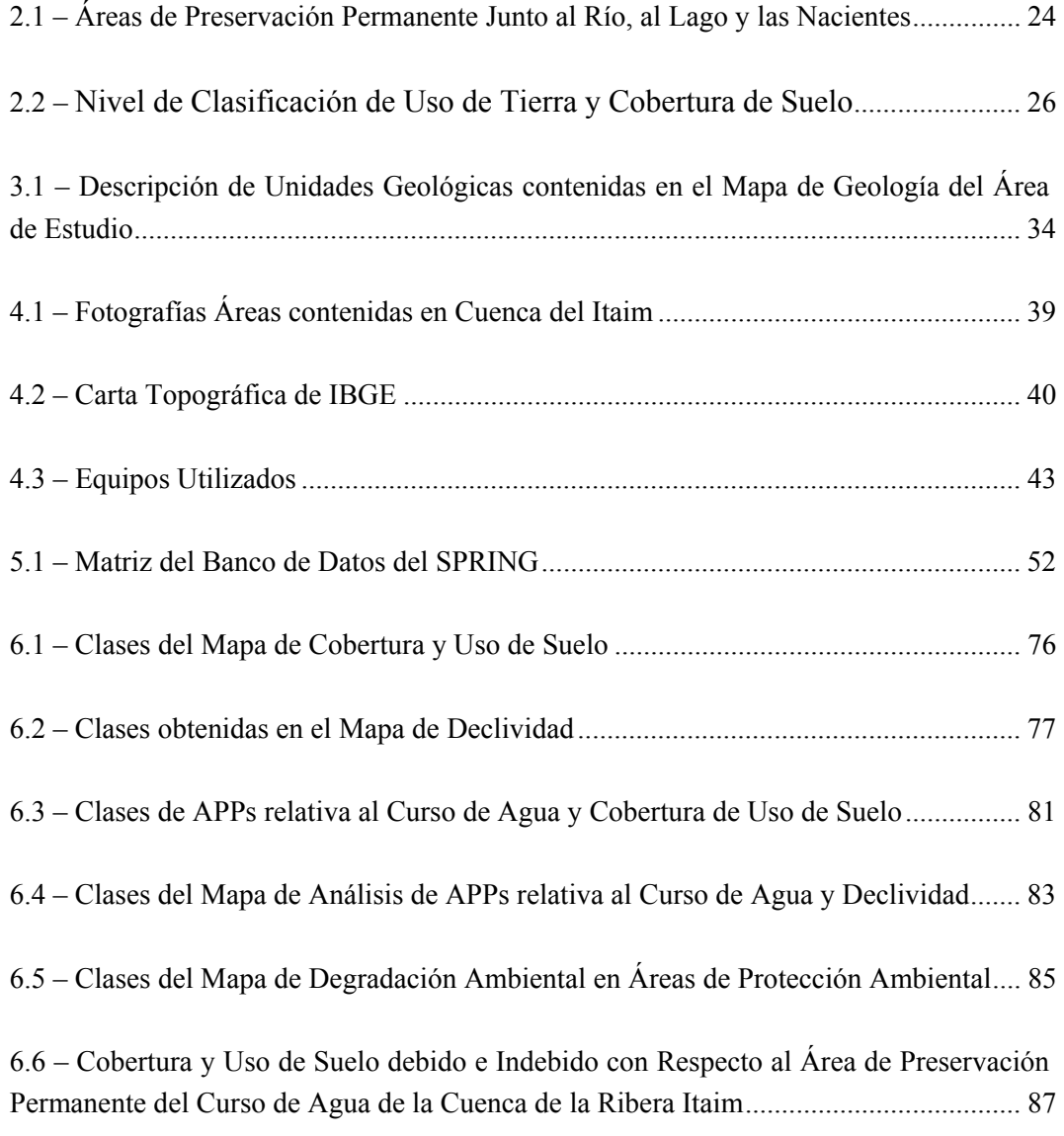

### **LISTA DE SIGLAS Y ABREVIATURAS**

- APPs Áreas de Preservación Permanente.
- CATI Coordinadora de Asistencia Técnica Integral.
- FAO -Organización de las Naciones Unidas para la Agricultura y la Alimentación.
- IGC Instituto Geográfico y Cartográfico.
- LEGAL -Lenguaje Espacial para Geoprocesamiento Algebraico.
- ND Niveles Digitales.
- MNT Modelo Numérico de Terreno.
- PC Sistema de Información Geográfica.
- PI Plano de Información.
- SIG Sistema de Información Geográfica.
- TIN Grade Retangular o Grade Triangular.
- [USGS](http://copacabana.dlsi.ua.es/insbil/index.php?lang=pt-es&palabra=USGS) Servicio Geológico de Estados Unidos.

UNITAU -Universidad de Taubaté.

### **CAPITULO I**

### **INTRODUCCIÓN**

Debido a la explotación incorrecta del uso de tierra en la cuenca del Río Una, han ocurrido problemas de erosión y transporte de sedimentos que son depositados en el río, comprometiendo seriamente la cantidad y calidad de las agua de la cuenca. La cuenca de la Ribera del Itaim, es afluente por la parte derecha del Río Una, sus nacientes están localizadas en la Serra do Jambeiro, divisa entre los municipios de Taubaté, Caçapava y Redenção da Serra. Esta área de estudio fue seleccionada como objeto de la presente investigación, para poder analizar e identificar el área de conflictos de degradación ambiental causados de forma natural o por actividades antrópicas, para suprimir o medir el proceso de degradación, siendo necesario realizar el planteamiento adecuado del de cobertura y uso de suelos.

Practicas agrícolas inadecuadas, lanzamiento *in natura* de los alcantarillados y la rápida ocupación urbana acarrearon serios prejuicios para el ser humano y para el medio ambiente (Sbruzzi,2004). La ocupación de áreas impropias por la populación urbana y rural tiene causado problemas de conservación de suelo y de los recursos hídricos.

Existen áreas de preservación permanente que fueron creadas en ley con la finalidad de evitar la degradación del ecosistema, conservar el medio y mantener la calidad de vida. Estas áreas en la mayoría de las veces, no son respetadas, siendo esas relacionadas a declividad, márgenes de los recursos hídricos, topes de montes y nacientes, provocando en muchos casos, el uso inadecuado de los recursos naturales. En estas área no se puede hacer la retirada de cobertura vegetal original, a fin que esta pueda ejercer sus funciones ambientales (Moreira, 1993).

Aun de acuerdo con Silva (1996), esas áreas de preservación permanente fueron creadas para proteger el medio ambiente en su forma natural, delimitando las áreas

impropias para el uso de tierra, a fin de mantener la cobertura vegetal original; estas áreas ira minimizando los efectos erosivos, la lixiviación de nutrientes en el suelo, además de contribuir para la regularización de los cursos de agua, con beneficios evidentes para la sociedad y fauna silvestre.

El uso inadecuado de los recursos naturales viene resultando en procesos degradados en el medio, tornándose imprescindible el estudio de las características físicas naturales del área en cuestión antes de ser evaluada el tipo de uso y ocupación actual del suelo, resaltado el uso adecuado de la cuenca, considerando los intereses de conservación del medio.

La delimitación del área de preservación permanente del curso de agua al igual de el mapeamiento de cobertura y uso de suelo de la cuenca del Itaim, se ha desarrollado con la base de imágenes de sensoramiento remoto analizados a partir de sistemas de geoprocesamiento, que puede proporcionar conocimiento de los recursos terrestres y reducir significativamente la degradación de los ecosistemas y facilitar actualizaciones posteriores para el diagnostico medio. Con la identificación de las áreas de cobertura y uso de suelo, este estudio suministrará subsidios para la implantación de planos de acción de intervención de practicas conservacionistas que visan la preservación de los recursos naturales de la cuenca de la Rivera del Itaim, que nos va a ayudar a evitar la degradación del ecosistema, dándonos a conocer en que áreas no se va a poder hacer la retirada de la cobertura vegetal del suelo y las áreas que deberán ser recuperadas con vegetación arbórea.

Este estudio se ha trabajado el ambiente computacional a partir de uso de aplicativo de sistema de información geográfica, SPRING 4.2., y utilizado técnicas de restitución fotogrametrica.

De lo expuesto el presente trabajo tiene como objetivo evaluar la cobertura y uso de suelo en los entornos de la delimitación del área de preservación permanente a lo largo del curso de agua, y a la vez determinar las zonas de degradación ambiental de la cuenca hidrográfica, identificándose el origen y localizando las áreas con ausencia de cobertura vegetal que conllevara a la degradación del medio.

### **CAPITULO 2**

### **CONSIDERACIONES TEORICAS**

### **2.1 – Cuencas Hidrográficas**

La cuenca hidrográfica es un área de captación natural de agua, definida por divisorias de agua en un territorio dado, drenada por un sistema conectado de cursos de agua, de tal modo que toda la descarga de los afluentes sea liberada a través de una única salida. Así mismo la cuenca hidrográfica puede ser considerada como un sistema físico donde la entrada de volumen de agua precipitada y la salida del volumen de agua es infiltrada o llevada a un colector común a la desembocadura o exutorio.

La cuenca hidrográfica son unidades morfograficas superficiales, sus límites quedan establecidos por la divisoria geográfica principal de las aguas, también conocidas como "parteaguas".El parteaguas teóricamente, es una línea imaginaria que une los puntos de máximo valor de altura relativa entre dos laderas adyacentes pero de exposición opuesta; desde la parte más alta de la cuenca hasta su punto de emisión, en las zonas hipsométricas mas bajas. En la parte interna de la cuenca se puede delimitar subcuencas o cuencas de orden inferior, INE (2005).

Las cuencas hidrográficas se caracterizan por contar con características fisiográficas, clima, tipo de suelo, geología, geomorfología, cobertura vegetal, tipo de ocupación, pluviométrico , fluviométrico, y disponibilidad hídrica.

Por tanto, la delimitación de la cuenca nos implica una demarcación de áreas de drenaje superficial en donde las precipitaciones (principalmente las pluviales) que caen sobre estas y las estradas de aguas subterráneas de las nacientes tienden a ser drenadas hacia un mismo punto de salida.

### **2.1.1 – Características Fisiográficas de una Cuenca**

Autores como Grizolia (1970), Villela e Mattos (1975) e Leopoldo (1986), presentan las metodologías para determinación de las características físicas en cuencas hidrográficas.

Las características fisiográficas de una cuenca hidrográfica son obtenidas por los datos que pueden ser extraídos de mapas, fotografías aéreas e imágenes de satélite. Entre estas característica tenemos: área, largura, declividad y cobertura de suelos, que pueden ser expresados directamente o, por índices que relacionan los datos obtenidos.

a) Área de Drenaje:

El área de drenaje corresponde a la divisoria de aguas, siendo ambos elementos área y perímetro importante para la determinación de las demás características físicas de la cuenca, conforme relatado en Villela y Mattos (1975).

### b) Forma de la Cuenca

La forma de cuenca no es, normalmente, usada directamente en hidrología. No en tanto parámetros que reflejan la forma de la cuenca son usados ocasionalmente y tienen base conceptual. Las cuencas hidrográficas tienen una variedad infinita de formas, que supuestamente reflejan el comportamiento hidrológico de la cuenca. Unos ejemplos que mostramos es que en una cuenca circular, toda el agua penetrada tiende a alcanzar la salida de la cuenca al mismo tiempo (Figura 2.1)

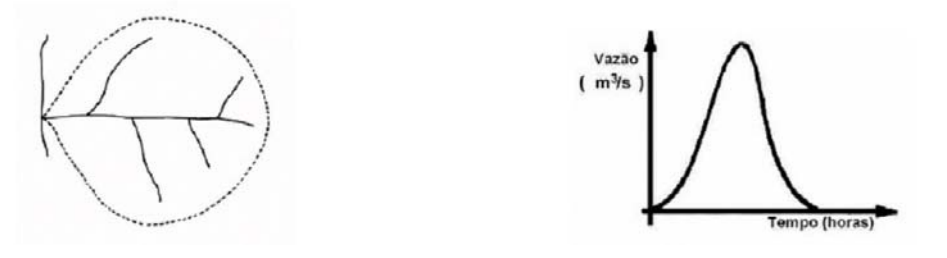

Figura. 2.1 – Cuenca redondeada y las características del escurrimiento en ella originado por una precipitación uniforme.

Una cuenca elíptica, tiende la salida de la cuenca en la punta del mayor eje y, siendo el área igual a la de la cuenca, el escurrimiento será mas distribuido en el tiempo, produciendo por lo tanto una inundación menor (Figura 2.2)

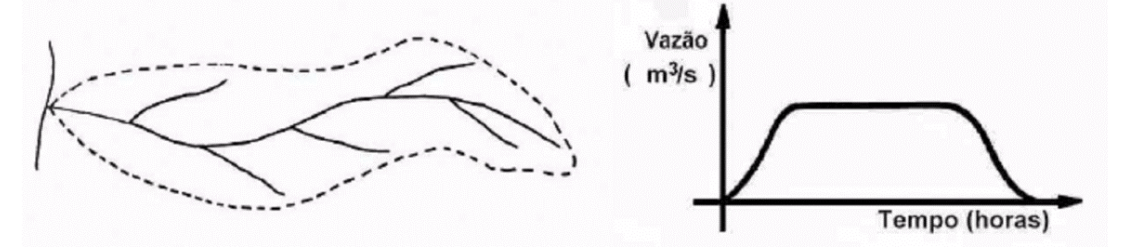

Figura. 2.2 – Cuenca elíptica y las características del escurrimiento en ella originado por una precipitación uniforme.

Según Grizolia (1970), la forma de la cuenca determina la manera de distribución del agua a lo largo del curso del río principal, y en gran parte responsable por las características de las inundaciones que en las mismas se presentan. El coeficiente de compacidad (Kc), o índice de Gravellius, expresa la relación entre el perímetro de la cuenca y circunferencia de un círculo de área igual a la de la cuenca que puede ser obtenido por la siguiente expresión:

$$
Kc = P 0.28
$$
  

$$
\sqrt{A}
$$

Donde:

*Kc* es el coeficiente de compacidad, adimensional

*P* es el perímetro de la cuenca, en *Km*.

*A* es el área de la cuenca en *Km.* 

Otro índice numérico es el **Factor Forma** *(Kf)*, que comprende la relación de la anchura media y la largura de la cuenca (L), cuando se sigue el curso del agua mas largo desde la desembocadura hasta la cabecera mas distante de la cuenca. La anchura media (L) es obtenida cuando se divide el área por la largura de la cuenca.

$$
K_{f} = \underline{L}
$$
\n
$$
L, \qquad (2,1)
$$
\n
$$
Mas: L = \underline{A}
$$
\n
$$
L
$$
\n
$$
Lueso: K_{f} = \underline{A}
$$
\n
$$
L^{2}
$$

 $\mathcal{L}=\mathcal{L}^{\mathcal{L}}$  , where  $\mathcal{L}^{\mathcal{L}}=\mathcal{L}^{\mathcal{L}}$ 

El factor de forma es un índice indicativo de tendencia para inundaciones de una cuenca.

### c) Grado de Ramificación del Sistema de Drenaje

Esta clasificación esta dada por las leyes de Horton; donde el orden del curso de agua es una medida de la ramificación dentro de una cuenca. Un curso de agua de primer orden es un tributario sin ramificaciones; un curso de segundo orden en un tributario formado por dos o mas cursos de agua de la orden; una de tercer orden es formado por dos o mas cursos de segundo orden, es generalmente un curso de agua de orden **n** en un tributario formado por dos o mas cursos de agua de orden (**n – 1**) en otros de orden inferiores.

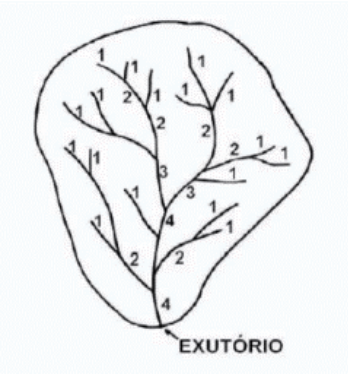

Figura 2.3 Esquema de Clasificación del Orden del Curso de Agua según Horton.

Para una cuenca hidrográfica, de orden principal es definida como el orden principal del respectivo canal. La Figura 2.3, muestra el orden del curso de agua en una cuenca hipotética. El este caso se muestra que el orden principal de la cuenca es de orden 4.

### **2.2 – Cuenca Hidrológica**

La cuenca Hidrológica es más integral que la definición de una cuenca hidrográfica; las cuencas hidrológicas son unidades morfológicas integrales y además de abarcar todos los conceptos de cuenca hidrográfica, abarca en su contenido toda la estructura hidrogeológica subterránea del acuífero como un todo, INE (2005).

### **2.3 – La Microcuenca como Unidad de Planificación**

Existe un reconocimiento por parte de los gobiernos, organizaciones nacionales e internacionales, que limitando el desarrollo a determinados componentes específicos, los problemas globales son resueltos sólo parcialmente. Un plan de desarrollo rural sólo puede alcanzar sus objetivos si se toman en cuenta las tierras existentes y su aptitud de uso, su capacidad de producir alimentos, madera, y otros elementos útiles para el hombre (FAO, 1993).

Por otra parte la planificación de acciones que trata de disminuir el grado de deterioro de la parte física, social, económica y ambiental, será seriamente restringido a no ser que se realice dentro de los límites naturales es decir, dentro de cuencas hidrográficas, o en cada uno de sus tributarios independientes como subcuencas o microcuencas.

Antiguamente las unidades de planificación de las actividades agrícolas han sido las comunidades rurales y en las propiedades agrícolas (unidades políticas de planificación), cuyos límites no coinciden con aquellos establecidos por la naturaleza y principalmente por los efectos de la acción antrópica. Por eso, estas unidades tradicionales están siendo descartadas y ahora se están trabajando con unidades naturales.

Según la FAO la nueva concepción de unidad de planificación se fundamenta en los siguientes principios:

a) La degradación de las tierras agrícolas, en general, ocurre independientemente de las divisiones políticas y administrativas.

b) Conociendo los elementos básicos de un plan para una cuenca hidrográfica, el trabajo efectivo puede ser realizado y organizado en una escala menor; el manejo se inicia por una microcuenca.

c) El manejo de microcuencas hidrográficas implica la utilización racional del suelo y del agua, tratando de optimizar y sustentar la producción con el mínimo riesgos de degradación del medio ambiente.

d) La microcuenca hidrográfica pasa así a ser la unidad física de planificación, mientras que la comunidad rural continua siendo, más que nunca, el núcleo y la base para la toma de decisiones.

### **2.4 – Red de Drenaje**

La Red de drenaje en una cuenca hidrográfica esta formada por el río principal y por sus tributarios, se constituyen en un sistema de transporte de agua y sedimentos, en cuanto a su área de drenaje esta dada por la superficie de la proyección vertical de las líneas cerradas de las divisorias de agua sobre un plano horizontal, siendo generalmente expresado en hectáreas (ha) o kilómetros cuadrados ( $km<sup>2</sup>$ ).

23

### **2.5 – Áreas de Preservación Permanente**

Son áreas protegidas por ley desde 1965 (Ley Federal 4.711/65), esta se dio cuando fui instituido el Código Forestal, cubiertas o no por vegetación nativa con la función ambiental de preservar los recursos hídricos, el paisaje, la estabilidad geológica, la biodiversidad, el flujo de fauna y flora, proteger el suelo y asegurar el bienestar de las poblaciones humanas (CATI, 2005).

Se consideran Áreas de Preservación Permanente (APPs) las florestas e demás formas de vegetación natural situadas en:

- A lo largo de los ríos u otros cursos de agua.
- Alrededor de lagunas, lagos o reservorios naturales o artificiales
- Alrededor de nacientes o ojo de agua.
- En tope de montes, montañas y sierras.
- En las arrinconas o partes de estas con pendiente superior a 45°
- En los bordillos de los tableros, a partir de la línea de ruptura del relieve, en franja nunca inferior la 100 metros en proyecciones horizontales.
- En altitudes superiores a 1.800 metros.

## Tabla 2.1 Áreas de Preservación Permanente Junto al Río, al Lago y las **Nacientes**

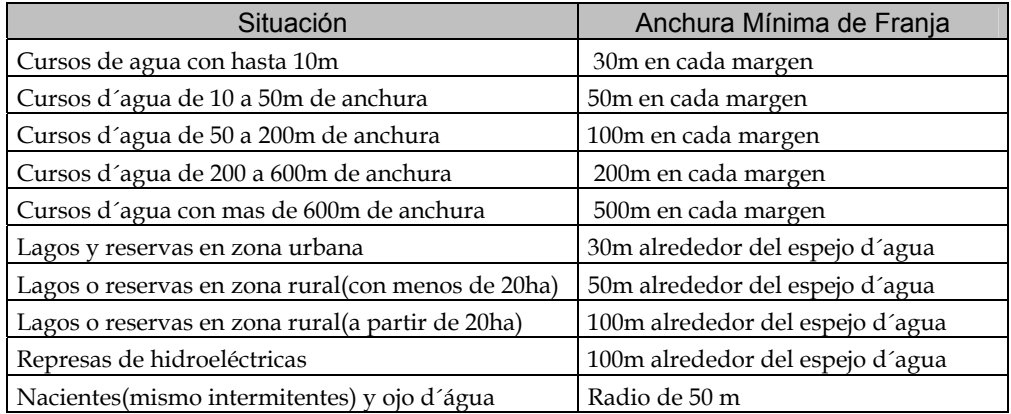

#### **2.6 – Cobertura y Uso de Suelos**

Desde el inicio del siglo XX, se han realizado estudios para observar el efecto de la cobertura vegetal en la reducción de la escorrentía y de la erosión. Las primeras observaciones recomiendan el efecto de la cobertura vegetal en la prevención de la obstrucción de los poros del suelo y la consecuente disminución de la escorrentía superficial (Borst y Woodburn, 1942).

Meyer *et al.* (1970) observaron que las condiciones físicas de los suelos (textura, permeabilidad) y la pendiente del terreno influyen de manera importante en la cobertura del suelo.

Lal *et al.* (1980) concluyeron que los residuos de cultivos pueden prevenir la erosión y sostener la producción en suelos de difícil manejo; además, la magnitud de estos efectos depende de la calidad de los residuos (cobertura), y de la mejoría de las condiciones físicas y químicas del suelo. Sin embargo, los autores remarcan que los resultados pueden diferir de regiones templadas a tropicales.

## **2.7 – El sistema de Clasificación de Uso de Tierra y Cobertura de Suelo para la Utilización de Datos de Sensores Remoto**

El abordaje del mapeamiento de uso de tierra y cobertura de suelo por sensores remotos no se comporta como una ciencia exacta. Uno de los principales problemas de esta clasificación esta relacionada con la utilidad de los datos colectados. No es posible desarrollar un esquema de clasificación simple, atendiendo al propósito de cada usuario y a un tipo de estudio especifico.

Ante estas dificultades, Anderson et al. (1976); desarrollaron para el Servicio Geológico de Estados Unidos (USGS) un esquema de clasificación general para el mapeamiento del uso de la tierra y cobertura del suelo usando productos de [sensoriamento](http://copacabana.dlsi.ua.es/insbil/index.php?lang=pt-es&palabra=sensoriamento) remoto. Este esquema de clasificación se hizo ampliamente usado y adaptado en Estados Unidos, así como en diversas partes del mundo (Lo, 1998).

En esta medología de clasificación, la interpretación requerida para identificar clases de cobertura y uso de suelo a partir de datos de sensoramiento remoto debe ser por lo menos 85% confiable.

Otra característica importante de este esquema de clasificación es la capacidad de suministrar diferentes niveles de clasificación, de acuerdo con la escala y resolución espacial de las imágenes. Anderson et al. (1976), desarrollaron cuatro niveles de clasificación conforme se muestra en la Tabla 2.2

Tabla 2.2 – Nivel de Clasificación de Uso de Tierra y Cobertura de Suelo

| Nivel de Clasificación | Características de los Datos                                                                               |
|------------------------|----------------------------------------------------------------------------------------------------|
|                        | Datos provenientes de satélites (orbítales)                                                                |
| Н                      | Datos de grado de altitud, a 12.400m o mas                                                                 |
|                        | adquiridos a escala menor que 1:80.000                                                                     |
| Ш                      | Datos de altitud media tomados entre<br>3.100 y 12.400m, adquiridos en escala entre<br>1:20.000 y 1:80.000 |
| IV                     | Datos de baja altitud tomados a menos de<br>3.100m en escala mayor que 1:20.000                            |

Fuente: Anderson et al. (1976)

El sistema de clasificación de Anderson et al. (1976), fue desarrollado para ser usado, mas específicamente, con datos de sensores ópticos, considerando que la mayoría de los datos de uso de tierra y cobertura de suelo son obtenidos por tales sensores. Por otro lado estos datos también pueden ser obtenidos por otros sistemas de sensoramiento remoto en sus diferentes capacidades de adquisición.

### **2.8 –Técnica para el Diagnostico de Recursos Terrestres**

### **2.8.1– Sensoramiento Remoto**

El Sensoramiento Remoto es un proceso de capturar información sobre algún objeto sin estar en contacto físico: aprendiendo sin tocar. El tipo más común del sensoramiento remoto es el uso de los ojos para detectar la luz. Observar los objetos a nuestro alrededor, oír el barullo de las ondas del mar, la bocina de los carros y sentir el calor del sol eso es sensoramiento remoto. Los satélites cargan sensores que observan la superficie de la tierra, los océanos, el aire, etc. Los satélites ayudan a predecir la temperatura, acompañar el crecimiento de las diversas culturas agrícolas, planificar ciudades, predecir fenómenos naturales, etc. (Fonseca, 2000).

La tecnología de sensoramiento remoto por satélites ha sido una herramienta bastante útil en los campos de geografía, geología, manejo forestal y otros, que nos han permitido realizar estudios detallados de la superficie terrestre y las mudanzas provocadas por un sistema integrado de fuerzas mecánicas que actúan unas sobre las otras. Todo este conocimiento propiciado por la tecnología de sensoramiento remoto tiene en los datos una perspectiva global del planeta en una época en el cual tenemos vivimos una serie de problemas ambientales, sociales y económicos (Fonseca, 2000)

Estudiar tecnologías de sensoramiento remoto, nos ha permitido no apenas ver la tierra como es realmente ella, sino así mismo explorar los conocimientos que esta tecnología provee para entender la relación hombre-ambiente. Las fotografías aéreas utilizadas en este estudio nos han permitido colectar datos, para así poder producir mapa de cobertura y uso de suelo, mapa de distancia, mapa de base, mapa de declividad, y otros.

### **2.8.2 – Sensores Fotográficos**

Sensores fotográficos son todos los dispositivos que a través de un sistema óptico, registran la energía reflejada por los objetos de la superficie de la tierra en una película fotosensible, o sea, el detector tradicionalmente llamado filme fotográfico.

En sensoramiento remoto, los sistemas fotográficos mas utilizados son aquellas aerotransportados, como en el caso de cámaras métricas. Los productos obtenidos por estos sistemas son las fotografías aéreas, que pueden ser pancromáticas (negro y blancas) o coloridas (normal o falso-color) como describe Moreira (2004).

La cantidad de información que puede ser extraída de las fotografías aéreas es básicamente en función de la época de adquisición, de la correcta definición de escala de las fotografías y del tipo de película utilizada, Moreira (2004).

Las fotografías aéreas son utilizadas para diversas aplicaciones, puede ser utilizado en planificación de áreas urbanas, en mapeamento de suelos, en identificación de cobertura de suelo; y otros. Para cada objetivo debe de ser obedecido ciertos criterios. Se debe de tener en claro que antes de hacer una interpretación de formas en áreas fotográficas, las fotos deben ser restituidas, para hacerlas uniformes, cuanto a la escala preestablecida. En resumen podemos decir que una interpretación visual de una fotografía aérea depende de los objetivos al cual el estudio este destinado.

### **2.8.3 – Geoprocesamiento**

El geoprocesamiento se entiende como una disciplina de conocimiento que utiliza técnicas matemáticas y computacionales para el tratamiento de información geográfica, va influenciado de manera creciente en diversas áreas de las ciencias

dentro de las cuales podemos citar a la Cartografía, la Geografía, la Agricultura, Forestal y la Geología. También ha contribuido en las Áreas de Cartografías, Análisis de Recursos Naturales, Transporte, Comunicaciones y Planeamiento Urbano y Regional.

Las herramientas computacionales para Geoprocesamiento, llamadas Sistemas de Información Geográfica, permiten realizar análisis complejos, al integrar datos de diversas fuentes y al crear bancos de datos geo-referenciados. Hacen aún posible automatizar la producción de documentos cartográficos (Câmara, 2005).

### **2.8.4 – Sistema de Información Geográfica**

Sistema de Información Geográfica (SIG), es un instrumento clave para el uso eficiente de datos de sensoramiento remoto, su capacidad y combinación de datos de diferentes fuentes mejoran el potencial de aplicación de sensoramiento remoto y de técnicas de procesamiento digital de imágenes (Alves, 1990).

Sistemas de Información Geográfica, abreviadamente es llamada SIG, son sistemas constituidos especialmente para almacenar, analizar y manipular datos geográficos; ya sea, datos en forma de objetos y fenómenos en que la localización geográfica es una característica inherente para tratarlos. Los datos geográficos son colectados a partir de diversas fuentes y almacenados en banco de dados geográficos (Câmara, 1996).

La principal diferencia de un SIG para un sistema de información convencional, es sus capacidades de almacenar tanto los atributos descriptivos como la geometría de los diferentes datos geográficos (Câmara, 2005).

Alves (1988), describe que los principales objetivos del SIG como:

- a) Integrar, una única base de datos, informaciones representando varios aspectos de estudio de una región.
- b) Permitir la entrada de datos de diversas formas; a través de una mesa digitalizadora o entrada de imágenes.
- c) Combinar diversas informaciones, a través de algoritmos de manipulación, para generar informaciones para diversos fines.
- d) Generar relatorios y documentos gráficos de diversos tipos, como mapas y datos tridimensionales.

A partir de estos conceptos, es posible indicar las principales características de SIG (Câmara, 2005):

- a) Inserir e integrar en una única base de datos, informaciones espaciales provenientes del medio físico-biótico.
- b) Ofrecer mecanismos para combinar las diversas informaciones, a través de algoritmos de manipulación y análisis, como para consultar, recuperar y visualizar el contenido de una base de datos.

Desde el punto de vista de aplicación, el uso de un SIG, implica en escoger las representaciones computacionales mas adecuadas para capturar la semántica de su dominio de aplicaciones. Desde el punto de vista tecnológico, desenvolver un SIG significar ofrecer el conjunto mas amplio posible de estructura de datos y algoritmos capaces de representar gran diversidad de conceptos de espacio.

### **CAPITULO III**

### **ÁREA DE ESTUDIO**

### **3.1 – Localización y Descripción del Área de Estudio**

La Ribera de la cuenca del Itaim, tiene su naciente aproximadamente entre las coordenadas S23°09'46" y W45°36'28", ubicada próximo a la divisa de Taubaté, con los municipios de Caçapava y Redenção da Serra aproximadamente, correspondiente a las coordenadas S23°01'28" y W45°30'23"(Figura 3.1), localizada en el interior esta la hacienda piloto del Departamento de Ciencias Agrarias de la Universidad de Taubaté (Corrêa, 2001).

El área de estudio es la cuenca superior de la ribera del Itaim, esta se encuentra en el municipio de Taubaté estado de São Paulo, cuenta con un área de 2923.21 ha, conteniendo valores de cotas de 620 a 1000 m.s.n.m., contenido en un rectángulo envolvente de coordenadas:

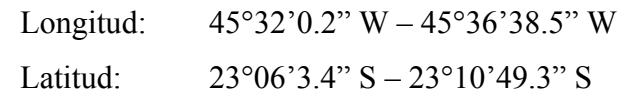

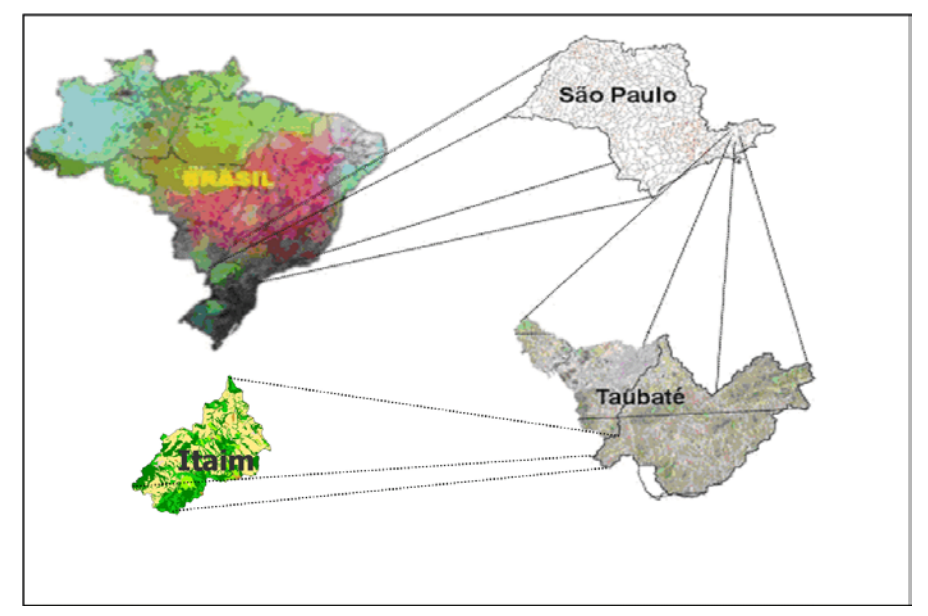

Figura 3.1 – Mapa de Localización del área de estudio.

### **3.2 – Aspectos Generales del Área de Estudio**

### **3.2.1 – Clima**

Segundo Fisch (1995), el clima de la región se caracteriza por ser caliente y húmedo en verano y frío-seco en invierno. El total de lluvias en verano comúnmente, excede a 200mm, con presencia de lluvias diarias en verano. El año hidrológico se inicia en agosto y termina en julio del año siguiente, presentando un 42 % de precipitación, estas ocurridas en los meses de diciembre y febrero. El total de precipitación anual es de 1355mm.

Cuanto la variación zonal de temperatura, Fisch (1995) presenta la media de las máxima y la media de las mínimas, mensualmente en el periodo de 1946 y 1976. Al mismo tiempo el autor determino aun, utilizando el total de precipitación por porcentajes (5 días) para Taubate, el inicio de la estación lluviosa siendo el 15 de octubre de cada año y su final siendo el día 03 de mayo.

El balance hídrico de Taubaté como se muestra en la Figura 3.2 indica que el consumo de agua (ETP) no es elevado, esto se debe a la poca precipitación en los meses de invierno, debido a las bajas temperaturas no ocurre el déficit hídrico. Las aguas almacenadas suplen las necesidades hídricas de las plantas, de modo que la evapotranspiración siempre ocurre en tasas potenciales.

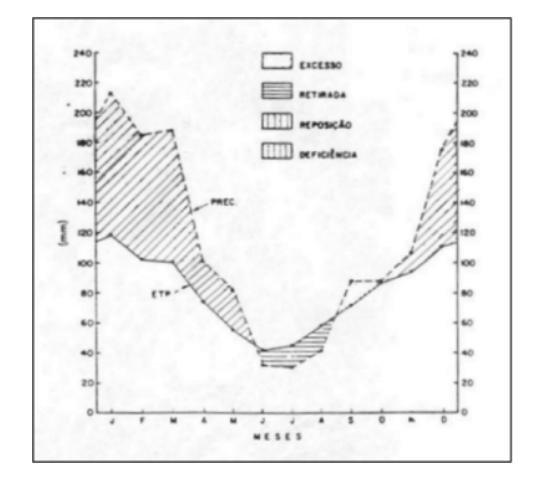

Figura 3.2 Representación Grafica del Balance Hídrico en Taubaté (adaptado por Fisch 1995)

#### **3.2.2 – Relieve**

Como sabemos una cuenca hidrográfica es un sistema que integra las conformaciones de relieve y de drenaje. La ribera de la parte superior de la cuenca del Itaim, esta representado por cotas topográficas que oscilan entre los 620 a 1000 m.s.n.m y ondulaciones del terreno con pendientes que varían de 5% a  $>40\%$ .

### **3.2.3 – Geología y Suelo**

La formación Taubate es parte de un conjunto de cuencas pertenecientes a la Rift Continental do Sudeste do Brasil (RCSB) (Riccomini, 1989), anteriormente denominado Riftes de Sierra de Mar (Almeida, 1976). La formación Taubaté esta posicionada sobre rocas proterozoicas, ígneas e metamórfica, del "Cinturão de Dobramentos Ribeira" (Hasui & Poçano 1978).

Los suelos del Municipio de Taubaté de acuerdo con Oliveira et al. (1999), presentan Latossuelo rojo-amarillento (distrófico con relieve suave ondulado y plano) Argissolos rojo-amarillo (distrófico), latossuelo con relieve suave ondulado, ambos amarrillos moderados con textura arcillosa, Gleissolos malanicos, Gleis humitos, Hidromorficos cinzentos (distróficos, con arcilla de actividad baja y CTC media) con textura media y aún Organossolos distróficos, todos con relieve de várzea (Montesi & Batista, 2003).

Cerca el 50% de la cuenca de la ribera del Itaim esta contenida por formaciones de grupo de rocas Jambeiro y Granada- sillimanita; se observa la presencia de sedimentos aluviales y coluviales cuaternarios posicionados al largo de los drenajes principales de los ríos de la región del Itaim.

A continuación presentamos un Tabla 3.1; donde describiremos las diferentes clases geológicas contenidos en nuestra zona de estudio, según información de la base de datos del Proyecto Base de Datos de la Cuenca del Río Una:

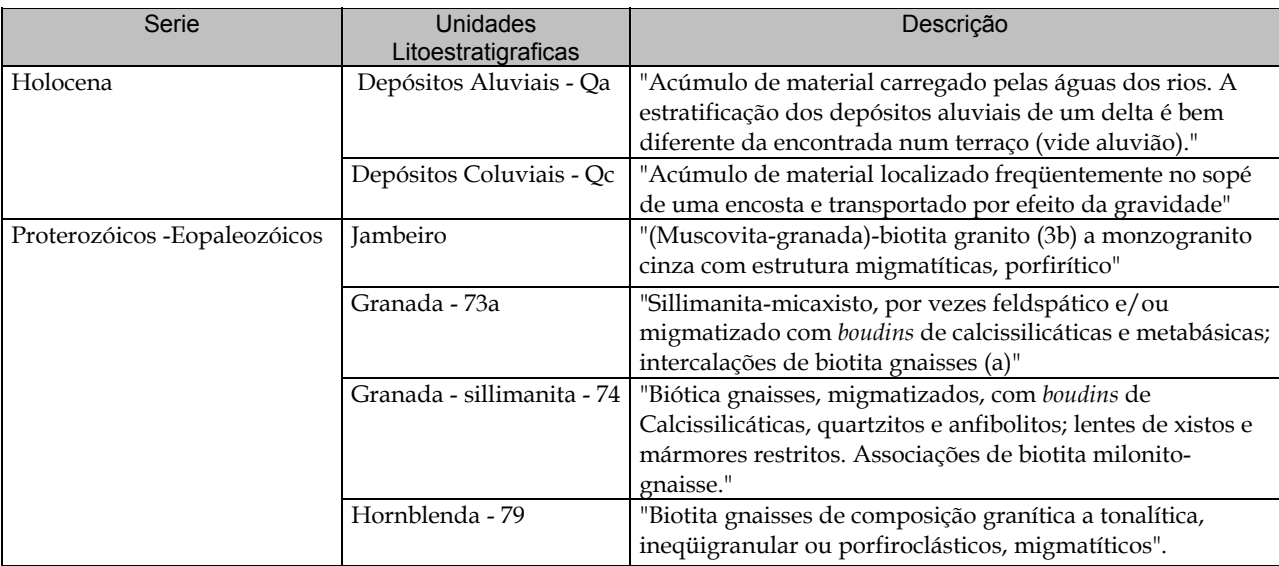

### Tabla 3.1 Descripción de Unidades Geológicas contenidas en el Mapa de

Geología del Área de Estudio

Fuente: Base de Datos del "Projeto Banco de Dados Ambientais da Bacía do Río Una".

# **3.2.6 – Acciones Antrópicas y Problemas Ambientales en la Cuenca Hidrográfica de la Ribera Itaim**

Las acciones antrópicas son todas las inferencias del hombre en el ambiente, sea para disminuir sus problemas o para empeorarlos. Constituyen aspectos negativos para cualquier ambiente, provocando su degradación, la polución de las aguas, de los suelos y del aire, el deforestamiento, las quemadas, el mal uso del suelo, la impermeabilización del suelo y la expansión urbana (Moreira, 2004).

La cuenca de la ribera del Itaim, su curso del agua principal y sus tributarios presentan todos los tipos de problemas ambientales posibles, por tratarse el Itaim de una ribera que corta tierras rurales y tierras urbanas; con 49% de pastaje y 7% de suelo expuesto, las trillas de camino de animales, pisoteando el suelo, aumentando la compactación de los suelos y disminuyendo su infiltración, mala conservación de las vías, principalmente en cortes y terraplenes y tráfico de

vehículos y animales cortando los cursos de agua en sus tramos más rasos.

La destrucción de mata ciliar también contribuye para el aumento de escurrimiento superficial, que pasa a desplazarse para dentro de los cursos de agua (Moreira, 2004). Barrancos de ríos sin protección, provocando derrumbes, depósito de sedimentos y formaciones de banco de arenas, son comunes en toda la extensión del Itaim. La erosión es bien grande en toda la cuenca y la ribera esta bastante degradado, conforme muestra estudios anteriores, ilustrados con fotografías, Corrêa (2001), Calceta (2003) y Lobato (2003).

Corrêa (2001) realizo un estudio donde verifico que la cuenca hidrográfica del Itaim esta prácticamente sin mata ciliar, las nacientes y los topes de montes están desforestados en su mayor parte, la vegetación de arrinconas con inclinación encima de 45 grados no esta siendo preservada, los porcentuales diseccionados a las áreas de reserva forestal no están siendo respetadas por la gran mayoría de los ocupantes de estas áreas, estos factores se suman a los desahucios de los alcantarillados dosmeticos que aumentan con el crecimiento de la población dentro de la cuenca.

### **3.2.7 – Caracterización Fisiográfica**

Autores como Grizolia (1970), Villela e Mattos (1975) e Leopoldo (1986), presentan las metodologías para determinación de las características físicas en cuencas hidrográficas. Se considera datos fisiográficos de una cuenca hidrográfica a todos aquellos datos que pueden ser extraídos a partir de mapas temáticos, fotografías e imágenes de satélite.

- a) Área de Drenaje:
- El área de drenaje corresponde a la divisoria de aguas, siendo ambos

elementos área de perímetros o el límite correspondiente a la divisoria de agua. Siendo importantes para la determinación de las demás características físicas de la cuenca, conforme relatado en Villela y Mattos (1975).

Para la determinación del área de drenaje fue utilizada la base digital de topografía a escala (1:25000) y con el software SPRING determinamos el área de la cuenca y perímetro; siendo de 2923.21ha y 30.487.52m respectivamente.

La divisoria de agua fue delimitada sobre las cotas del plano de información Cartográfica Digital de la Cuenca del Río Una a escala 1:25000.

b) Grado de Ramificación del Sistema de Drenaje

El sistema de drenaje de una cuenca esta constituido por el río principal y su tributario (Corrêa, 2001). Según Villela e Mattos (1975), son consideradas de primer orden las corrientes formadoras, o sea los pequeños canales que no tienen tributarios, cuando dos canales de primer orden se unen y forman un segmento de segundo orden; la unión de dos canales de segundo orden da origen a uno de tercera orden y, así sucesivamente, como podemos observar en la Figura 2.3.

En este caso nuestra área de estudió, el grado de ramificación o bifurcación del sistema de drenaje natural definido en la cuenca superior de la ribera del Río Itaim se muestra que el orden principal de la cuenca es 4.
#### **CAPITULO IV**

### **MATERIALES Y METODOS**

El presente trabajo se basa en el análisis del fotomosaico con resolución remuestriados para 0.6m x 0.6m por píxel, correspondiente al año de 2003.

Para la realización de este trabajo fueron entregadas 5 hojas de fotografías aéreas coloridas en formato digital (Tiff).

A seguir son descritos los materiales y equipamientos utilizados, así como el abordaje metodológico empleado en la realización de este trabajo:

# **4.1 – Materiales**

Para la realización de este estudio, fue necesaria la utilización de los siguientes materiales:

#### **4.1.1 – Fotografías Aéreas**

Se utilizaron fotografías aéreas coloridas de pequeño formato, la cual fueron obtenidas en el año 2003 por el aerolevantamiento que fue realizado por la empresa AEROCARTA S.A. "Engenharia de Aerolevantamentos", con una película colorida, en escala 1/30.000. La cobertura aerofotogramétrica fue realizada de acuerdo a las especificaciones técnicas descritas por la Universidad de Taubaté - UNITAU. El producto final entregado fue de 84 fotos coloridas formato digital (Tiff) que fueron tomadas para el desarrollo del proyecto de "Banco de Dados Ambientais da Bacia do Río Una", como se muestra en la Figura 4.1

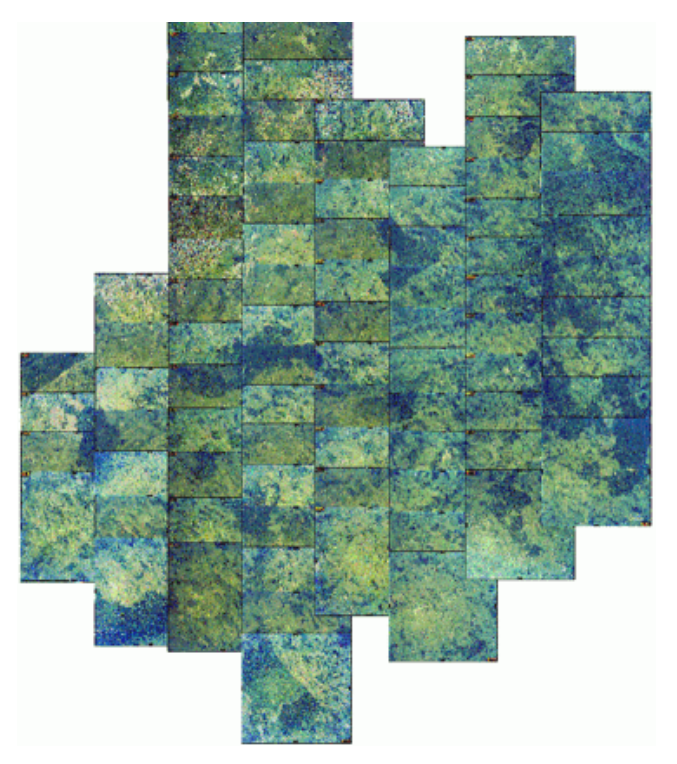

Figura 4.1 – Fotoíndice General de las Cuenca del Río Una

Luego estas fotografías aéreas fueron ortorectificadas para remover errores geométricos inherentes, tomándose las siguientes consideraciones: a) orientación de la cámara del sensor, b) error sistemático asociado a la cámara del sensor, c) dislocamiento debido al relieve y d) curvatura de la tierra. Realizándose este procedimiento para las 84 fotos obtenidas

La Universidad de Taubaté - UNITAU, para este estudio facilito 08 fotografías aéreas coloridas ortorectificadas con resolución de 0.6m, siendo utilizadas como base para el "Análisis Detallado de la Degradación Ambiental en las Áreas de Preservación Permanente de la Porción Superior de la Cuenca de la Ribera del Itaim– Taubate – SP".

El número de las fotos que fue facilitado por la UNITAU para el desarrollo del estudio, fue el área de estudio de la cuenca del Itaim, que a continuación describiremos en el siguiente Tabla 4.1:

| Descripción | Resolución (m) |
|-------------|----------------|
| Folha_07    | 0.6            |
| Folha_12    | 0.6            |
| Folha_13    | 0.6            |
| Folha_18    | 0.6            |
| Folha 19    | 0.6            |
| Folha 24    | 0.6            |
| Folha_25    | 0.6            |
| Folha 29    | 0.6            |
|             |                |

Tabla 4.1 – Fotografías Áreas contenidas en Cuenca del Itaim

Fuente: Laboratorio LAGEO, de la UNITAU

De estas fotos descritas en el Tabla anterior, para nuestro estudio, se selecciono 05 de ellas (Folha\_18, Folha\_19, Folha\_24, Folha\_25 y Folha\_29), a continuación mostramos en la Figura 4.2, las Fotografías Aéreas seleccionadas para el estudio.

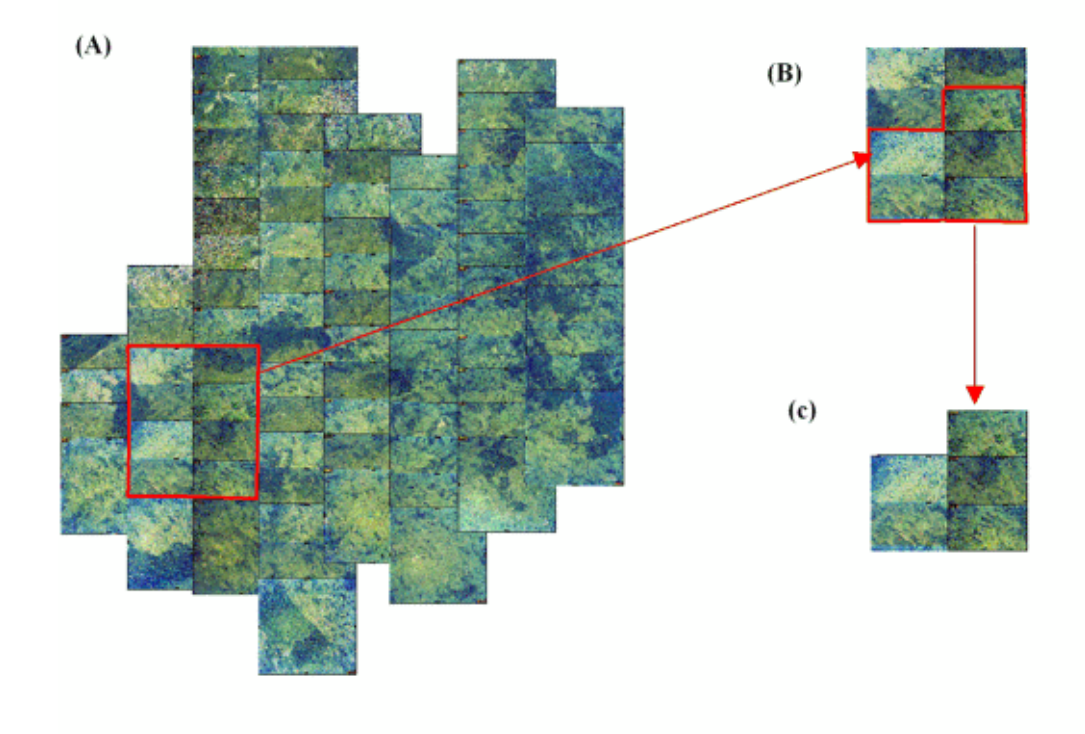

Figura 4.2 – La imagen (A) es el Fotoíndice de toda la Cuenca del Río Una, (B) el recorte se las fotos que involucra la cuenca del Itaim; y el (C) muestra las fotos que se utilizaron para el estudio de la microcuenca de la Ribera del Itaim.

### **4.1.2 – Cartas Topográficas del IBGE**

Los productos ofrecidos por el órgano oficial de mapeamento sistemático como en este caso el Instituto Brasilero de Geografía y Estadística (IBGE), son ampliamente usados para la intercepción de datos geográficos en sistemas de información geográfico.

Las cartas topográficas del "Instituto Geográfico e Cartográfico do Estado de São Paulo", en escala 1:10.000, fueron utilizados como base cartográfica para la fotointerpretación de la fotografía aérea y como base cartográfica para la digitalización y vectorización de información.

Además estas cartas topográficas sirvieron como fuentes de datos para la generación del mapa base, mapa de declividad y mapa de recursos hídricos.

El área de estudio corresponde a la carta topográfica descrita en la Tabla 4.2:

Tabla 4.2 – Carta Topográfica de IBGE

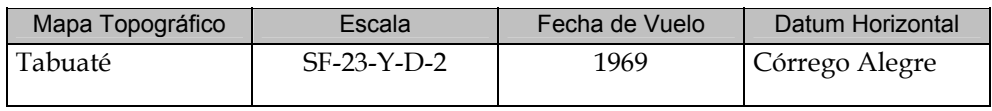

Fuente: propia del estudio.

#### **4.1.3 – Receptor de GPS**

Se empleo un receptor de GPS, modelo Garmin 76, que sirvió para la obtención de puntos de campo tomados para la identificación del área de estudio e identificación de áreas de cobertura y uso de suelos de la cuenca en estudio.

Con la ayuda del GPS, la cual nos permitió tomar las coordenadas UTM (x e y), se realizaron observaciones de campo. Los azimut de observaciones hechas en campo – fotos y croquis – a partir de los puntos recolectados fueron también determinados con auxilio del GPS

### **4.1.4 – Equipamiento y Programas**

### **4.1.4.1 – Aplicativo Computacional**

Para el procedimiento de fotografías aéreas, imágenes de satélite y datos vectoriales se utilizo el Sistema de Procesamiento de Informaciones Georeferenciadas SPRING versión 4.2, desarrollado por el Instituto Nacional de Pesquisas Espaciales (INPE), como todo sistema de información geográfico además de ser un sistema destinado al tratamiento de datos georeferenciados, posee también herramientas para procesamiento de analices de imágenes de sensores remotos.

El SPRING puede ser definido como un conjunto de herramientas desarrollado para el tratamiento de informaciones espaciales, que permiten el procesamiento de imágenes, fotografías aéreas , analices espaciales de datos geográficos, consulta de banco de datos espaciales y la integración entre datos vectoriales y matriciales, además de la generación de salidas en formato de mapas convencionales, archivos digitales, y otros que permiten la importación de informaciones en diferente formatos actualmente comercializados, como por ejemplo: SHP, TIFF, DXF ( Nakamura, 2004).

Según Rosalen (2002), el SPRING es un sistema nacional, de gran utilización por entidades de enseñanza e investigación, debido principalmente, al hecho de ser gratuito.

El SPRING administra datos vectoriales como datos matriciales "raster" y realiza la integración de datos de sensoramiento remoto en un sistema de Información geográfica, permitiendo manipular entidades vectoriales y posee rutinas para realizar modelos numéricos, tanto en las mallas regulares, como irregulares. Siendo desarrollado a partir de un sistema de información geográfica (SIG) y un sistema de tratamiento de imágenes (SITIM); que fue estructurado para manipular dos tipos de imágenes: imágenes de sensoramiento remoto y cartas temáticas.

El SPRING es un banco de datos geográfico de segunda generación para trabajar en ambientes en entorno UNIX y Windows.

El SPRING es basado en un modelo de datos orientado a objetos, de lo cual se derivan sus interfaces de menú y el lenguaje espacial LEGAL (Lenguaje Espacial para Geoprocesamiento Algebraico), utilizado por el SPRING para ejecutar analices y cruzamiento de mapas. El lenguaje de Programación LEGAL esta constituido por sentencias (líneas y comandos), siendo estructurado en tres partes: declaraciones, instancias y operaciones. Así mismo consiste en una secuencia de operaciones descritas por sentencias organizadas según reglas gramaticales, envolviendo operadores, funciones y datos espaciales, categorizados según el modelo del SPRING, y representado en el plano de información (INPE, 2002).

Algoritmos innovadores, como los utilizados para indexación espacial, segmentación de imágenes y generación de rejas triangulados, garantizan el desempeño adecuado para las mas variadas aplicaciones.

El SPRING esta constituido de tres aplicativos o programas ejecutables : a) El "Impima" – utilizado para lectura de imágenes y conversión de formato GRIB, b) El "Spring" – programa principal del sistema donde serán modelados y procesados los datos y c) El "Scarta" – este programa permite elaboración de cartas a partir de datos previamente tratados en el programa "Spring"(INPE, 2002)

# **4.1.4.2 – Equipamiento**

El desenvolvimiento de este trabajo fue realizado con un microcomputador que tiene las siguientes características:

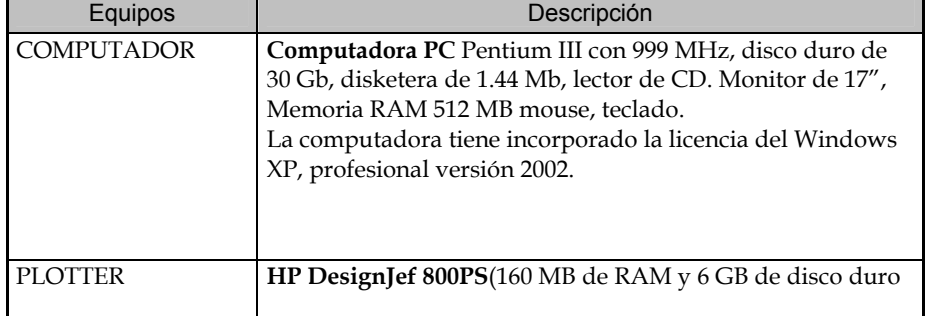

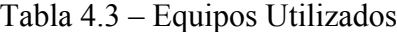

### **CAPITULO V**

### **METODOLOGIA**

La metodología adoptada para el desenvolvimiento de este trabajo, consiste básicamente en los siguientes:

### **5.1 – Generación de la Base de Datos**

### **5.1.1 – Recuperación del Banco de Datos Existente**

Los datos digitales sobre el medio físico de la cuenca del Itaim, desarrollados por "Projeto Banco de Dados Ambientais da Bacía do Río Una" y la Universidad de Taubaté – UNITAU, fueron recuperados en cuanto las cualidades presentadas, cuya base se encontró constituido con el siguiente plano de información:

> - Sistema de proyección: UTM/SAD-69 - Rectángulo envolvente: Longitud: 45°32'13.5" W – 45°36'38.5" W

Latitud: 23°06'8.8" S – 23°11'2.43" S

Esta información fue disponibilizada por la Universidad de Taubaté - UNITAU en un CD-ROM, conteniendo información referente de la microcuencas del Itaim (2004), tales como:

- Hidrografía
- Sistema Vial
- Altimetria
- Fotografías Aéreas coloridas y ortorectificadas (sintéticas)

Los datos fueron trabajados a escala 1:10.000, la cual se encontró estructurado y almacenados en un Sistema de Información Geográfica, SPRING versión 3.3, trabajando las fotografías aéreas con resolución de 0.6 m.

# **5.1.2 - Selección del Área de Estudio**

La base de dato del proyecto del Río Una, contiene información de la cuenca del Río Itaim. Para seleccionar nuestra área de estudio fue necesario a partir de esta base hacer la delimitación respectiva del área, tomándose para ello los parámetros de selección y delimitación de cuenca.

Existen muchos métodos y técnicas de visualización de información de tipo topográfico en ambiente de Sistema de Información Geográfica, como son:

a) La generación y la visualización de Modelo Digital de Elevación (MDE) y;

b) Por medio de la revisión de la delimitación de cuencas hidrográficas, utilizando técnicas convencionales de visualización, tanto en pantalla como en formato analógico de las curvas de nivel y la red de drenaje.

En ambos casos se trabajan a partir de métodos semi-detallados y manualesdigitales.

Para este estudio se opto por utilizar el segundo método, trabajándo con el Sistema de Información Geográfica SPRING v.4.2, a partir de la información topográfica y la red de drenaje; existentes a escala: 1/10.000.

A continuación describiremos la metodología que se utilizo, para delimitar el área de estudio:

a) Se trabajo con las curvas de nivel y red de drenaje a escala 1:10.000.

b) Se exportaron las curvas de nivel y la red de drenaje al Sistema de Información Geográfica SPRING, cuya categoría fue denominada *"Altimetria y Drenagem",* estas contenidas con su respectivo plano de información – PI .

c) Luego se creo una nueva categoría en la base de datos denominada *"Limite",* con un plano de información - PI *"Limite\_Itaim".*

d) Mediante la observación visual en la pantalla y manual, se vectorizó el limite de la cuenca hidrográfica, utilizándose como herramienta *"Edição Vetorial"*, contenida en el SPRING. Identificando y delineando las divisorias de aguas a partir de la visualización de las curvas de nivel, es decir los parteaguas se trazaron sobre las inflexiones de las curvas de máximo nivel de altura relativa, utilizando la red de drenaje disponible para desplegarse sobre las curvas de nivel (esta información fue almacenada en el PI: *Limite\_Itaim*).

Esta proceso se desarrollo como se muestra en la Figura 5.2, para ello fue importante contar con los criterios anteriormente descritos.

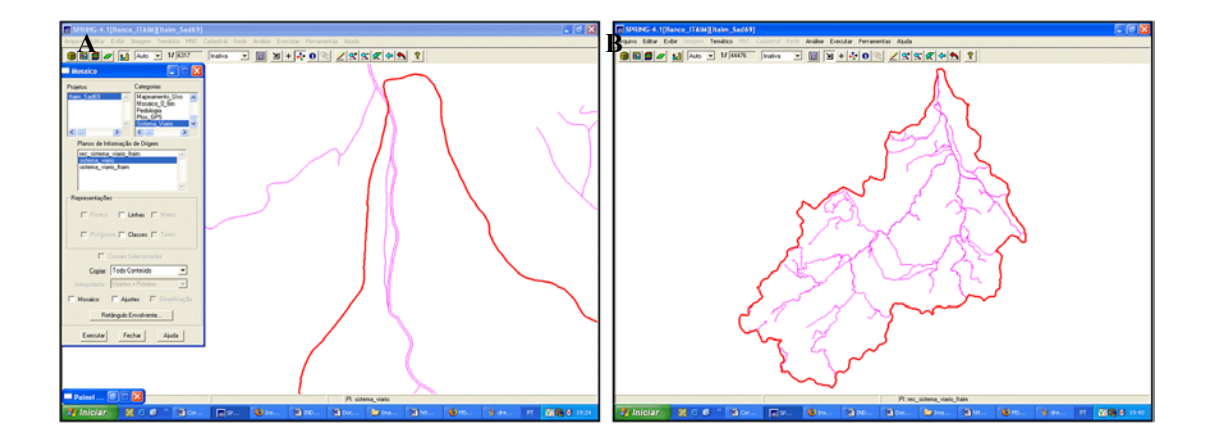

Figura 5.1 – (A) Digitalización del área a partir del drenaje y curvas de nivel; (B) Se muestra el área de estudio delimitado.

# **5.1.3 – Recorte de los Planos de Información**

Una vez delimitada la Cuenca de la Ribera Itaim, se procedió a ser el recorte de la información de la Base de Datos, siendo necesario contar con el límite de la microcuenca definida; para la realización de este recorte se utilizo la herramienta "*Mosaico*" o *"Recortar Plano de Informação".* 

Este procedimiento fue seguido para las categorías de Altimetria, Red de drenaje y Sistema vial.

A continuación mostraremos el recorte del drenaje, esta información se adiciono en la base de dato con la categoría: *"Drenagem"* y el PI: *"Ribera\_Itaim"* .

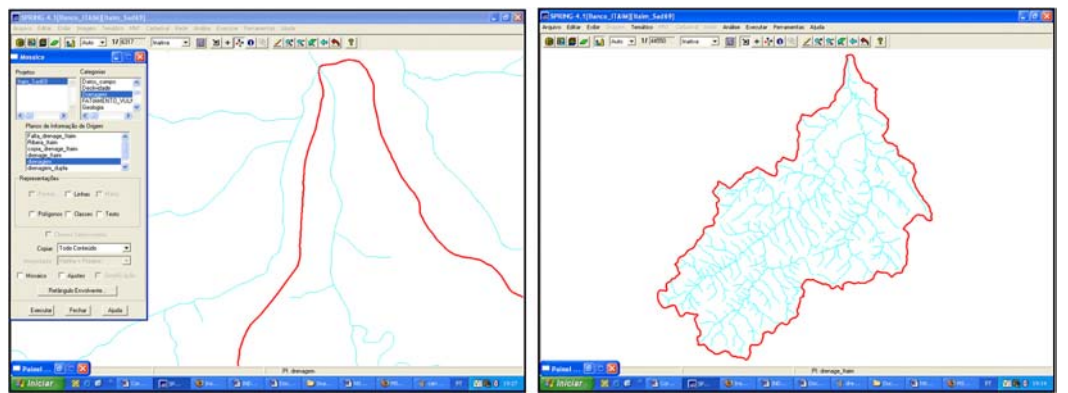

Figura 5.2 – (A) Muestra el drenaje total; (B) Área de drenaje recortado con el área de estudio.

En la siguiente Figura 5.4 se observa el recorte de la altimetria, el cual se adiciono a la base de datos, contenidas en el SPRING como Categoría: *"Altimetria"* y el PI: *" Altimetria\_Itaim"*

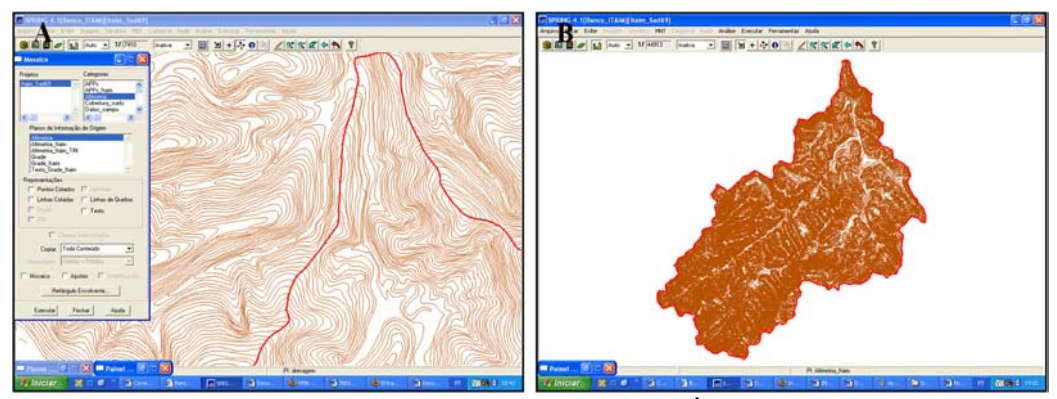

Figura 5.3 – (A) Se observa la Altimetria total; B) Área de altimetria recortada con el área de estudio.

La Figura 5.4, muestra el recorte del sistema vial, adicionada en la base de datos, categoría: *"Sistema\_viario"* y el PI: *" Sistema\_viario\_Itaim".*

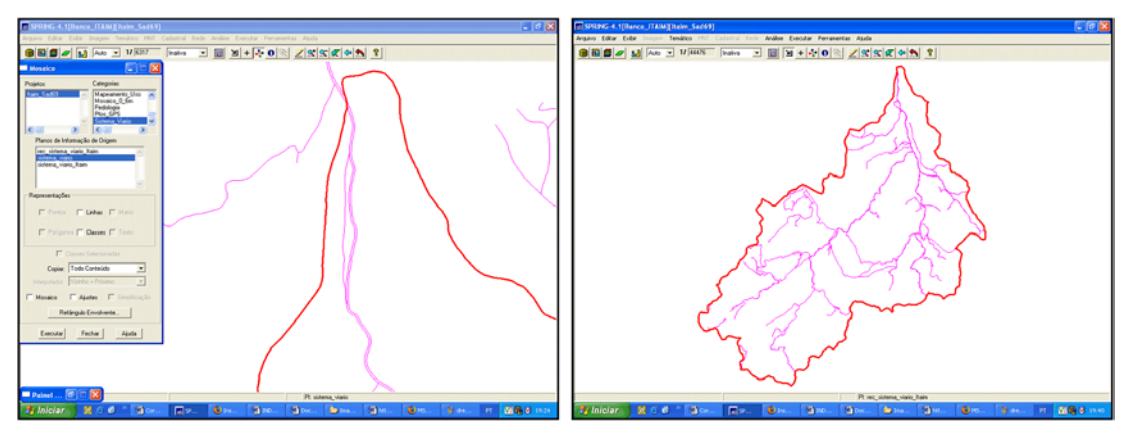

Figura 5.4 – (A) Muestra el sistema vial total; (B) Área del sistema vial Recortado con el área de estudio.

# **5.1.3.1 – Recorte de las Fotografías Aéreas**

La base de datos, estaba contenida de 05 hojas de fotografías aéreas con resolución de 0.6m coloridas, cada una contenida en un PI, en formato sintética. Estas fotografías fueron tratadas y unificadas con la ayuda de la herramienta "*Mosaico*", generando 3 Planos de Información – PI, de 256 niveles de gris, correspondiente a los canales RGB.

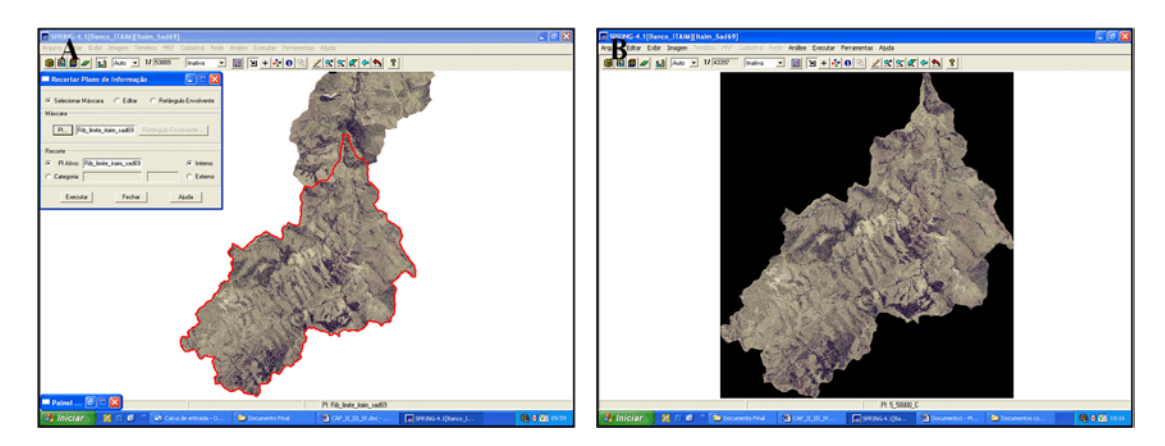

Figura 5.5 – (A) Muestra la Fotografía aérea sin recorte, (B) El mosaico recortado.

Como se muestra en la Figura 5.5 (B) al realizar recorte con la herramienta *"Mosaico"*, la imagen recortada es generada con un rectángulo envolvente de color negro, el cual representado a nivel digital (ND) es igual al valor "0", convirtiéndose a ND de 256. Para ello se utilizo el Programa de **Legal**, llamado *"Troca\_Nivel",* que nos permitió cambiar los ND = 0 a ND = 256.

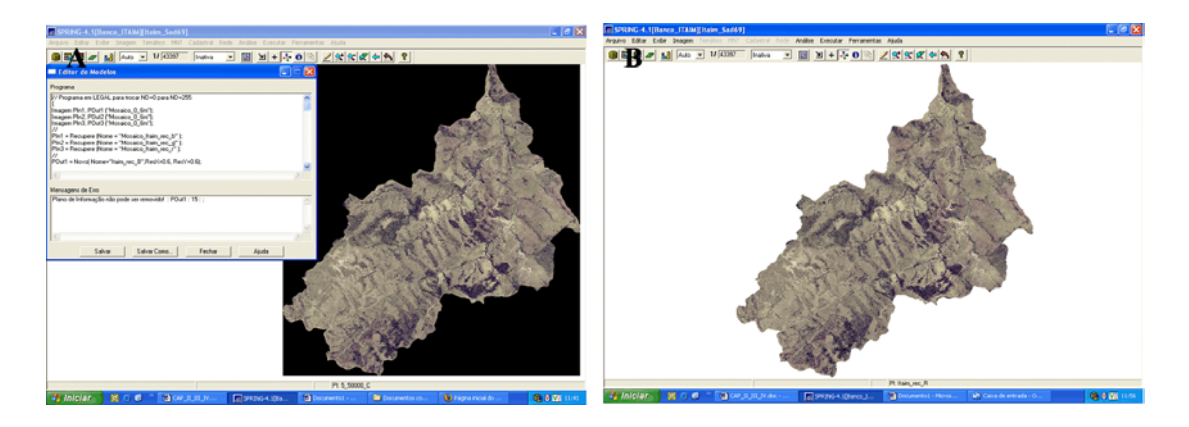

Figura 5.6 – (A) Utilización del programa Legal, para eliminar el rectángulo envolvente color negro (ND =0); (B) Se muestra la imagen del mosaico con el  $ND = 256$ .

Cada Plano de información generado, fue leído por el SPRING como si fuese una banda de una imagen de satélite, posibilitando posteriormente una composición colorida. Fue elaborado un fotomosaico para cada banda, el cual fue atribuido los colores rojos (R), verde (G) y azul (B), obteniéndose como resultando un Fotomosaico colorido RGB, como se muestra en la siguiente Figura 5.7.

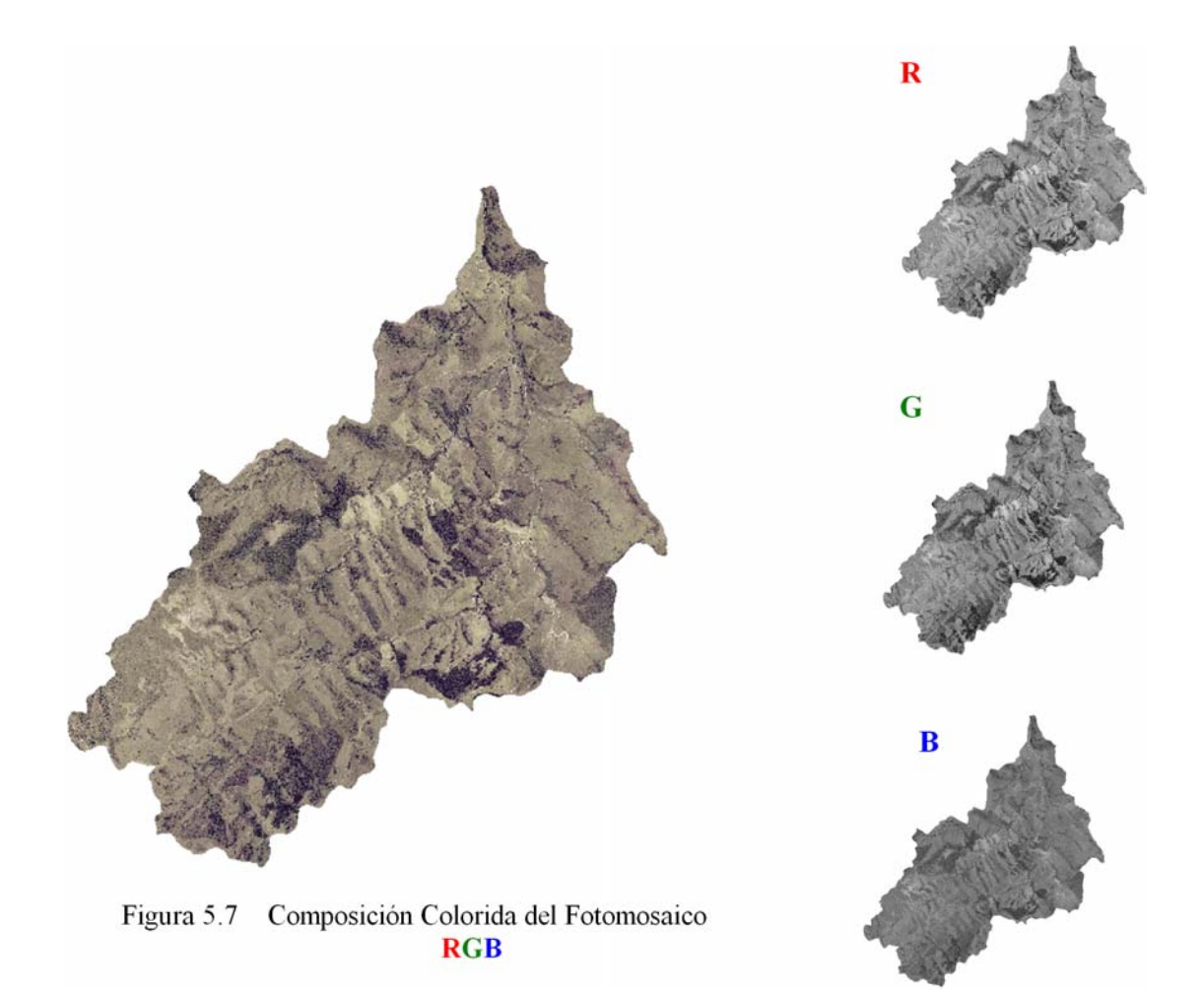

# **5.1.4 – Estructura de la Base de Datos Geográficos**

El Banco de Datos (BD), es una estructura que guarda registros de forma integrada o dividida, que permite que datos individuales sean utilizados por diferentes programas y hace la combinación de diferentes conjuntos de datos, posee lenguajes para describir y manipular datos de investigaciones de elementos espaciales de información, además de suministrar herramientas de programación y poseer estructuras particulares. (Hansen,1989).

En este estudio vamos a estructurar nuestra Base de Datos con el Sistema de Información ya mencionado SPRING, el cual trabaja como un banco de datos geográficos, almacenando la geometría de los mapas en archivos y los atributos en bancos de datos convencionales tales como Dbase, Access, Oracle y otros.

De acuerdo a esa rutina, se creo un Banco de Datos, al cual fue denominado BACIA ITAIM; conteniendo el proyecto llamado Itaim Sad69, donde se almaceno toda la información recolectada, recortada y la que se va a generar. Esta base esta definida con el siguiente plano de información:

- Sistema de proyección: UTM/SAD-69
- Rectángulo envolvente: Longitud: 45°32'0.2" W – 45°36'38.5" W Latitud:  $23^{\circ}06'3.4'' S - 23^{\circ}10'49.3'' S$

Así mismo para nuestra base de datos se creo categorías con sus respectivos Planos de Información, que a continuación describiremos en una matriz descrita en el Tabla 5.1.

### Tabla 5.1 - Matriz del Banco de Datos del SPRING

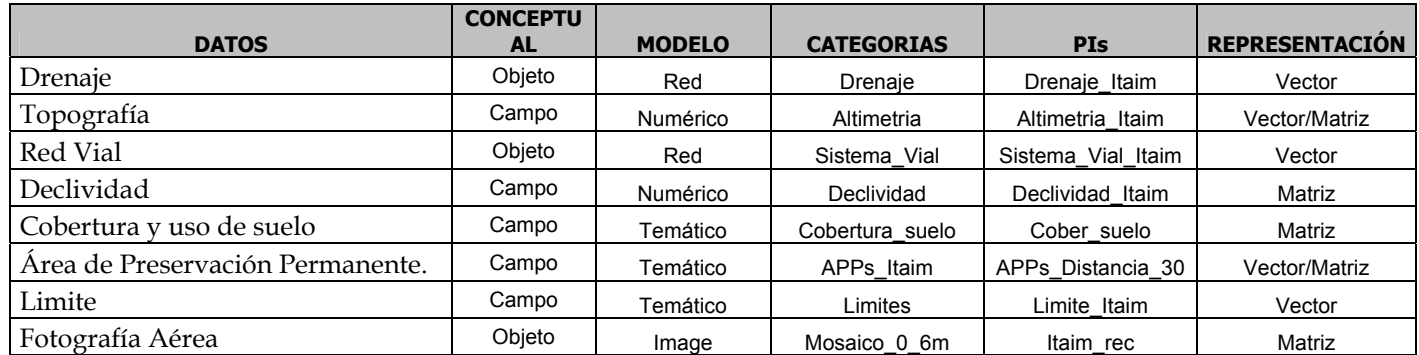

### **5.1.4 – Verificación de la Base de Datos**

Dependiendo del estudio que se desea ejecutar se debe de tener en cuenta cierto nivel de detallamiento. En este estudio se tuvo en cuenta la escala de trabajo; ya que un nivel de detallamiento inadecuado puede presentar insuficiencia de datos, o en el camino inverso, exceso de datos, que pueden enmascarar las informaciones que son realmente importantes (D'Alge, 2004).

Otra inconsistencia bastante relevante que se debe de tener en cuenta al verificar la base de datos son las resoluciones, ya que las diferencias de estas; puede causar inconsistencia debido a la precisión de detalle. Para estructurar la Base de Datos se tuvo en cuenta que los datos de entrada fueran trabajados a una misma resolución y escala.

Otro factor importante es el de tener cuidado con el comportamiento natural del terreno en relación de las líneas de drenaje y curvas de nivel; estas deben de acompañar los trazados de aquellas, como se muestra en la Figura 5.9 (A). Sin embargo ampliaciones excesivas, en el origen pueden mostrar inobservancias, conforme se presenta en la Figura 5.9 (B). Tal ocurrencia presentada no se debe a la incongruencia de la base, pero si a la inadecuada manipulación del dato, que es limitado a la escala de origen.

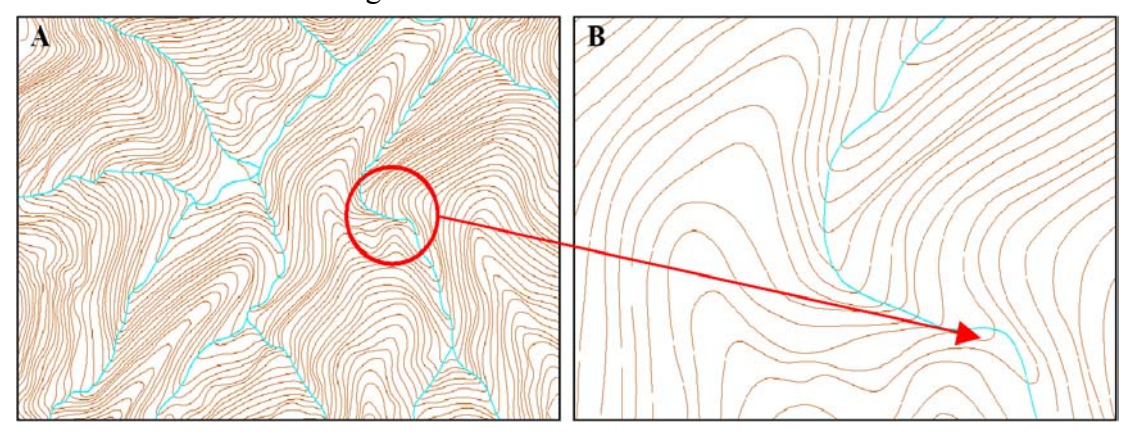

Figura 5.8 – (A) Muestra el desplazamiento del factor de escala; (B) Observamos la escala ampliada, y observamos que el trazado del drenaje no acompaña a las curvas de nivel.

Los datos digitales sobre el medio físico de la cuenca de la Ribera del Itaim, fueron recuperados en cuanto las cualidades presentadas, verificándose principalmente las siguientes características:

- a) Georeferenciamiento de los elementos planimetritos (malla vial y drenaje) se encontró un desplazamiento en estos datos digitales con respecto al Fotomosaico colorida de resolución 0.6m.
- b) Se observo en la digitalización vectorial que algunas áreas mostraban imperfección en cuanto a la red vial y drenaje, presentando desplazamiento de hasta 12 metros**,** observación que se obtuvo cuando se realizo la comparación del fotomosaico con la base de datos de la cuenca del río Una. Por ello fue necesario realizar la digitalización de la red de drenaje y del sistema vial.

A continuación vamos a mostrar figuras con las diferencias más saltantes encontradas en la digitalización de la red de drenaje y del sistema vial. En las Figura 5.10, 5.11 y 5.12, se observa el desplazamiento de la red de drenaje, la línea representada de color rojo es la red de drenaje de la base de datos existente y la red de drenaje representada de color celeste es la digitalización que se realizo para este estudio.

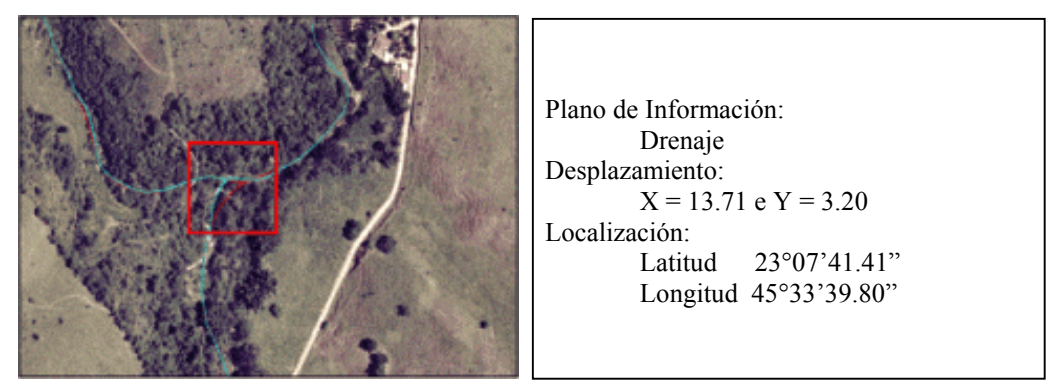

Figura 5.9 – La red de drenaje color celeste es el que se digitalizo para este estudio y el drenaje color rojo era el de la base existente.

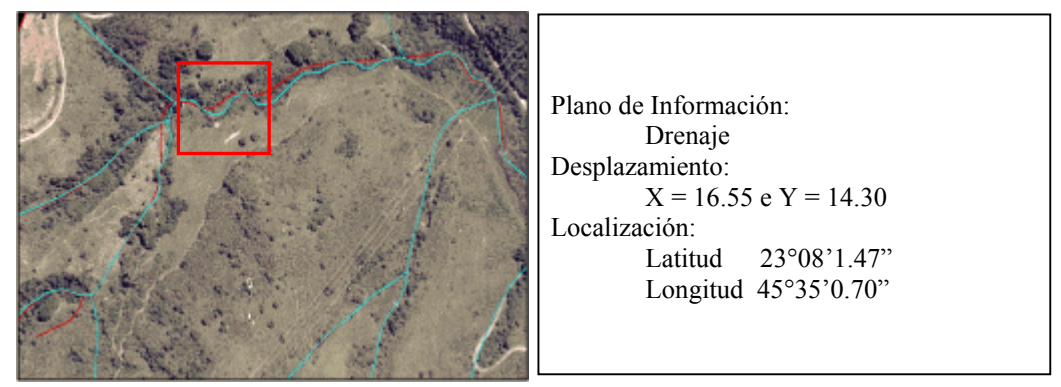

Figura 5.10 – En el drenaje se muestran muchas áreas con desplazamiento, esto de puede observar mas claramente en el área que se presenta con el rectángulo color rojo.

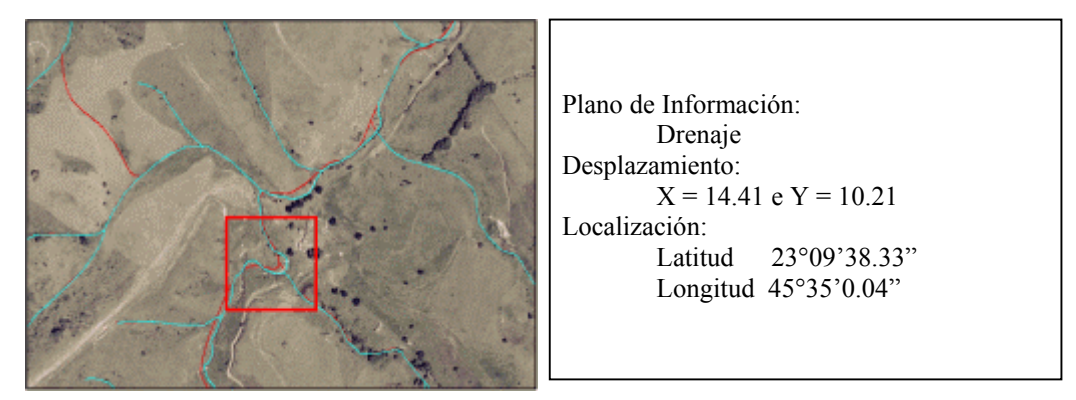

Figura 5.11 – Se observa desplazamiento en la red de drenaje, en comparación del drenaje ya existente.

Las siguientes Figuras como son Figuras 5.13, 5.14 y 5.15; muestran el desplazamiento del sistema vial; en color magenta se representa la red vial digitalizada para este estudio y en color rojo se muestra la red vial de la Base de Datos del Proyecto del Río Una.

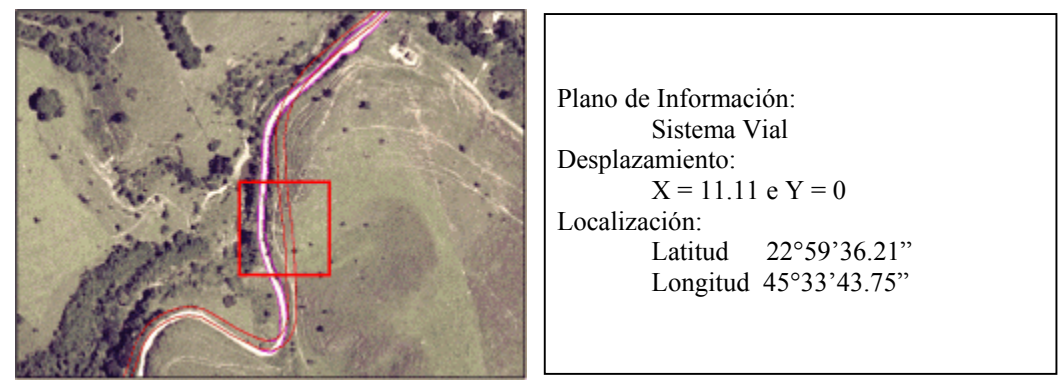

Figura 5.12 – El rectángulo muestra el desplazamiento de la Red de Drenaje, en los ejes de X e Y con respecto a la base de Datos existente.

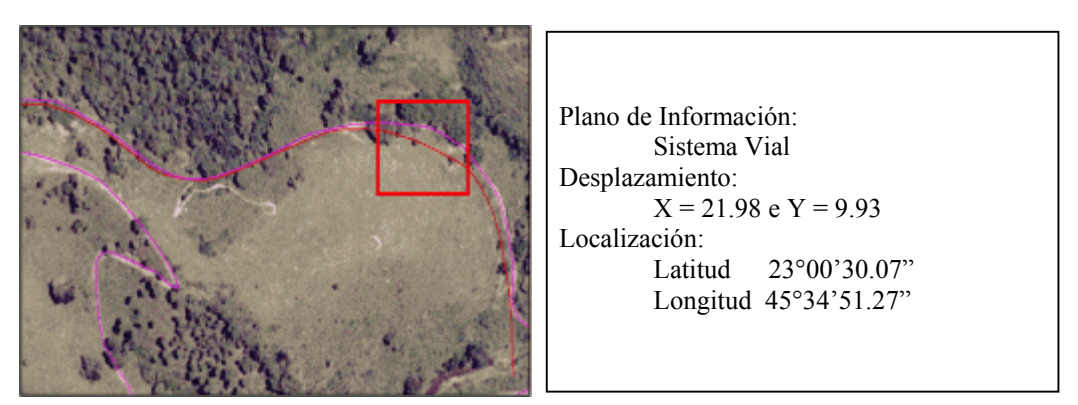

Figura 5.13– Se muestra el desplazamiento más saltante con respecto a la red de drenaje.

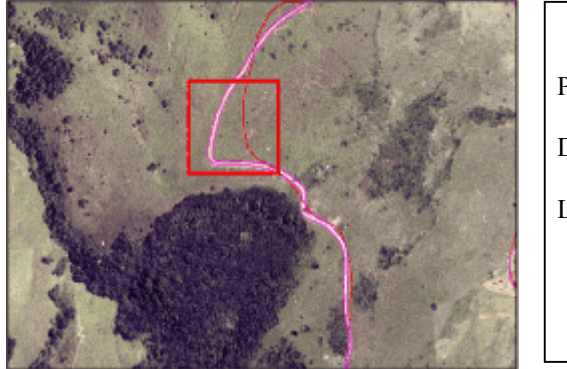

```
Plano de Información: 
        Sistema Vial 
Desplazamiento: 
        X = 43.96 e Y = 0Localización: 
        Latitud 23°00'43.01" 
        Longitud 45°33'14.00"
```
Figura 5.14 – Se muestra el desplazamiento del sistema vial, con respecto al sistema vial existente.

# **5.2 – Procesamiento**

# **5.2.1 - Segmentación**

El procedimiento usado para la segmentación de imágenes es basado en el algoritmo de "crescimento de região", donde una región es un conjunto de píxeles homogéneos agrupados de acuerdo a sus propiedades, Crepani (2001). Una descripción mas detalla del proceso de segmentación puede encontrarse en Batista (1994).

Para ejecutar la segmentación el usuario precisa definir dos parámetros: a) *el umbral de similaridad*, que es la distancia mínima entre los valores digitales (niveles de gris) la cual dos segmentos son considerados similares y, por tanto agrupados en una única región; y b) *el umbral de área,* que es el área mínima a ser considerada como una región definida en numero de píxeles.

Después de la obtención del recorte de transformación del principal componente del fotomosaico, la segmentación fue el próximo paso; se utilizo la técnica ya descrita del algoritmo de crecimiento de regiones y se aplico a la principal componente (PC) al fotomosaico del año 2003, después de varias pruebas se selecciono dos intervalos de umbral de similaridad de área. Se aplico un valor de umbral de similaridad 5 y umbral de área de 1000 píxeles, y el otro valor de umbral de similaridad 5 con 250 píxeles de área que fue utilizado en la clasificación de Isoseg y Bhattacharya en una segunda fase.

A continuación presentamos las Figura 5.16 y Figura 5.17, se representa las segmentaciones ideales; que se obtuvieron después de varias pruebas que se realizaron en este proceso de la segmentación del fotomosaico colorido con resolución 0.6 m.

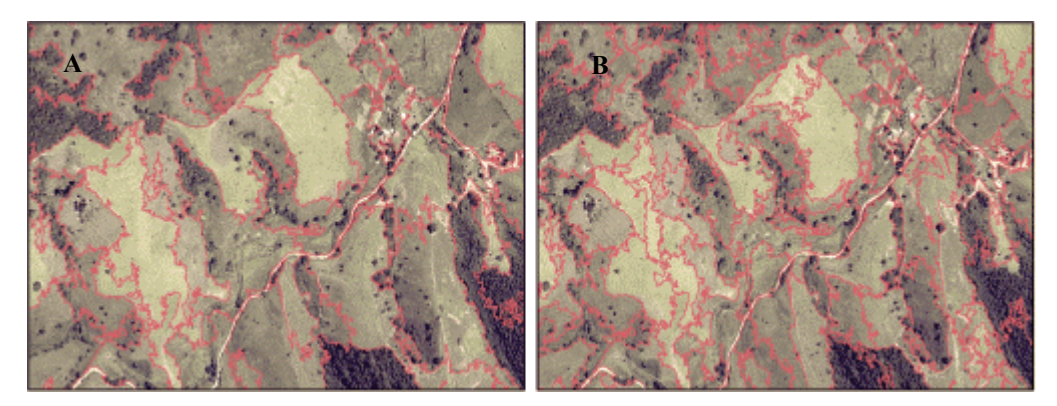

Figura 5.15 – Fotografía aérea segmentada; (A) umbral de similaridad 5 y umbral de área de 12500 píxeles; (B) umbral de similaridad 5 y umbral de área de 3000 píxeles.

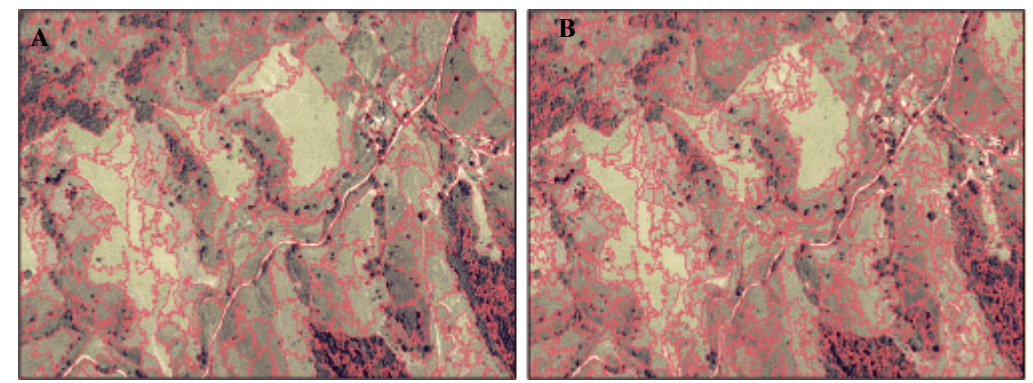

Figura 5.16 – Fotografía aérea segmentada, (A) umbral de similaridad 5 y umbral de área de 1000 píxeles; (B) umbral de similaridad 5 y umbral de área de 250 píxeles.

### **5.2.2 – Generación de Archivo de Contexto e Extracción de Regiones**

Para realizar la clasificación es necesario crear un archivo de contexto, donde son almacenadas las siguientes informaciones: a) tipo de clasificación por regiones; b) bandas o imágenes utilizadas; y c) imagen segmentada. La extracción de regiones es un procedimiento en que el algoritmo extrae los atributos definidos por la segmentación, Crepani (2001)

En la creación del archivo de contexto se debe de especificar que el análisis será hecho por regiones, definiéndose las imágenes que serán usadas en la clasificación y la imagen rotulada a ser usada para la extracción de regiones, INPE (2002).

La extracción de regiones en un procedimiento en que el sistema extraerá las informaciones estadísticas de media y variancia de cada una de las regiones definidas por la imagen rotulada (resultado de la segmentación) indicada en el archivo contexto, INPE (2002).

### **5.2.3 – Clasificación**

Posteriormente al proceso de segmentación el fotomosaico fue sometido a dos métodos de clasificaciones distintas: clasificación supervisionada y no supervisionada.

En la *clasificación supervisionada*, es necesario que el usuario conozca algunas áreas a ser clasificadas antes de iniciar el proceso. El usuario va a identificar algunos de los píxeles pertenecientes a las clases deseadas y deja al computador la tarea de localizar todas los demás píxeles pertenecientes a aquellas clases y los píxeles desconocidos de la imagen serán comparados para así decidir a que clase pertenece, basando en una regla estadística pre-establecida. En la *clasificación no supervisionada*, se basaría en principio que el computador (en realidad el software usado) es capaz de identificar por si solo las clases dentro de un conjunto de datos, Crósta (2005). En este tipo de clasificación el usuario no informa a priori el número de las clases que deben ser encontradas durante la clasificación, básicamente los algoritmos de clasificación no supervisionada son métodos de agrupamiento basados en alguna medida de similaridad, o sea los píxeles de las regiones serán agrupados (o rotulados como pertenecientes a la misma clase) si la medida de similaridad entre ellos sea satisfactoria, Fonseca (2000).

Para este trabajo se utilizo los clasificadores por regiones implementados en el SPRING, siendo utilizados el clasificador no supervisionado ISOSEG y el clasificador supervisionado Bhattacharya. La Primera prueba de clasificación se realizo con un algoritmo supervisionado Bhattacharya que es un clasificador que opera en las regiones de manera supervisionada, se realizo el entrenamiento y selección de la muestra en 10 clases previamente definidas (actividad agrícola, área construida, cuerpos de agua, mata nativa, pasto manejado, pasto degradado,

pasto, capoeira inicial, mata exótica y suelo expuesto), trabajo con un intervalo de 95 % de umbral de aceptación.

Luego se trabajo con un clasificador no supervisionado, donde el sistema determinara usando un algoritmo de "clustering" o agrupamiento para identificar tales clases (SPRING). El algoritmo usado en este trabajo, es el llamado ISOSEG (Bins, 1992), es un algoritmo de agrupamiento de datos, aplicado sobre el conjunto de regiones. Esas son caracterizadas por sus atributos estadísticos de media y matriz de covarianza y por su área. El usuario puede definir el umbral de aceptación, que es la máxima distancia de Mahalanobis, en que el valor digital medio de las regiones puede estar alejado del centro de una clase para ser considerada como pertenecientes a esta clase, Crepani (2001).

Para el clasificador no supervisionado ISOSEG se determino un umbral de aceptación de 75%, con este umbral se genero la clasificación para cada segmentación obtenida a partir del fotomosaico colorido de resolución de 0.6m, de composición colorida RGB. Se observo que en la clasificación a partir de la segmentación de umbral de similaridad 5 y umbral de área de 250 píxeles, se lograron identificar 19 clases, como se observa en la Figura 5.18.

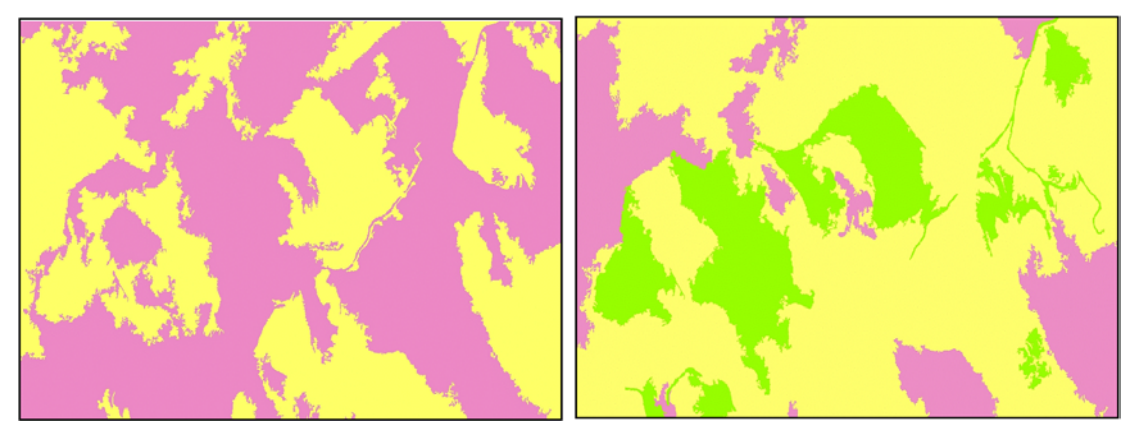

Figura 5.17 **–** Se observa que partir del aérea segmentada; (A) umbral de similaridad 5 y umbral de área de 12500 píxeles, se lograron identificar

solamente 3 clases; (B) umbral de similaridad 5 y umbral de área de 3000 píxeles, se logro identificar 4 clases.

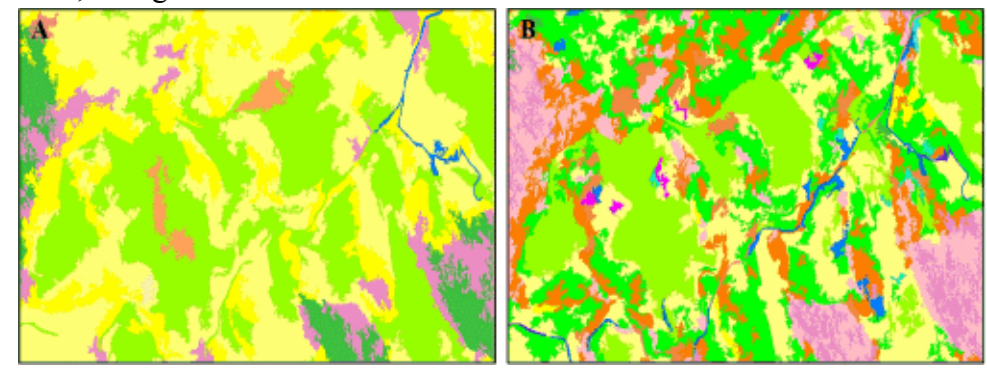

Figura 5.18 - Se observa que a partir de la aérea segmentada, (A) umbral de similaridad 5 y umbral de área de 1000 píxeles, se logro identificar 14 clases; y en (B) umbral de similaridad 5 y umbral de área de 250 píxeles, se identificaron 19 clases.

# **5.2.4 – Edición Matricial**

Luego de la clasificación de la imagen segmentada y mapeamiento de las clases temáticas, se hizo una análisis; consistió en visualizar las clases obtenidas con el clasificador, siendo necesario editar las clases que fueron clasificadas con error, para ello fue necesario utilizar las herramientas de edición matricial contenidas en el software de procesamiento del SPRING.

La edición matricial se hace necesario cuando el usuario desea mejorar el aspecto de la imagen temática, limpiándola, o cuando correcciones y actualizaciones son necesarias.

En esta etapa solo se realizo el mapeamiento para la mejor clasificación obtenida, que se muestra en la Figura 5.19 (B) con respecto al umbral de similaridad 5 y umbral de área de 250 píxeles, el cual se genero 19 clases, que fueron editadas como se muestran el Figura 5.20 (B), obteniéndose 10 clases (actividad agrícola,

área construida, cuerpos de agua, mata nativa, pasto manejado, pasto degradado, pasto, capoeira inicial, mata exótica y suelo expuesto).

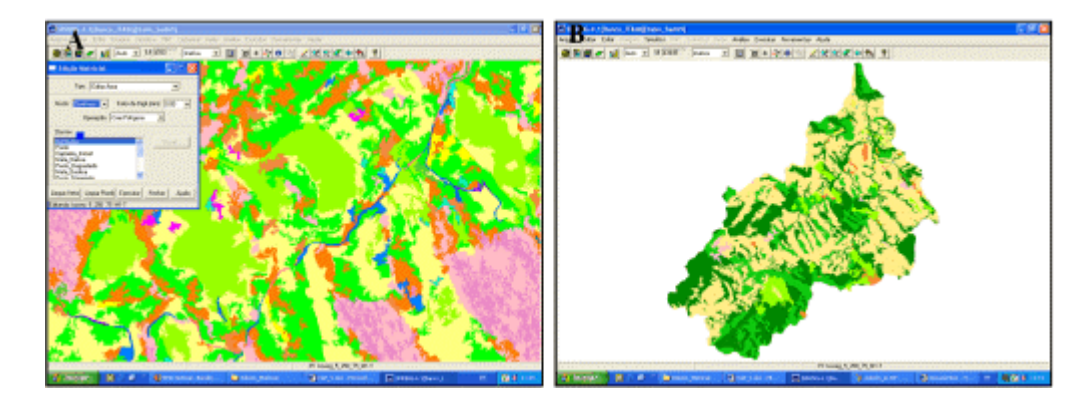

Figura 5.19 – (A) se observa la clasificación de umbral de similaridad 5 y umbral de área de 250 píxeles, obteniéndose 19 clases; y (B) el área de estudio trabada con la edición matricial, teniendo como resultado 10 clases.

# **5.2.5 - Mapeamento de la Fotografía Aérea Segmentada**

Después de la clasificación de la imagen segmentada, los temas obtenidos por el clasificador, son asociados a las clases definidas anteriormente en el banco de datos, conforme la leyenda previamente establecida para el mapa de cobertura y uso de suelo, al cual se le asocio un color específico a cada clase temática definida.

# a) Actividad Agrícola

Son aquellas áreas donde la cobertura vegetal original fue sustituida para dar lugar a alguna actividad humana como la agricultura pecuaria.

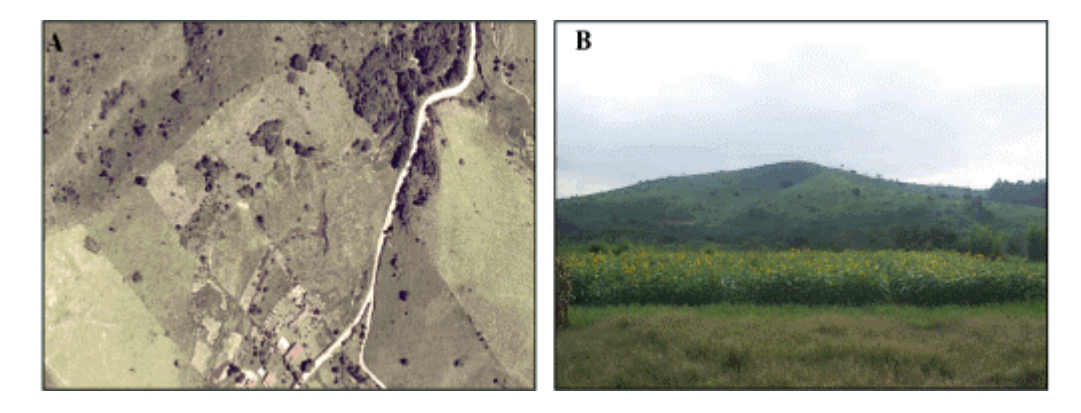

Figura 5.20 – (A) Identificación en el mosaico ortorectificado; y (B) Identificación en campo.

b) Área Construida –

Áreas de ocupación predominantemente urbanas, presentando los principales aparatos de caracterización de áreas urbanas.

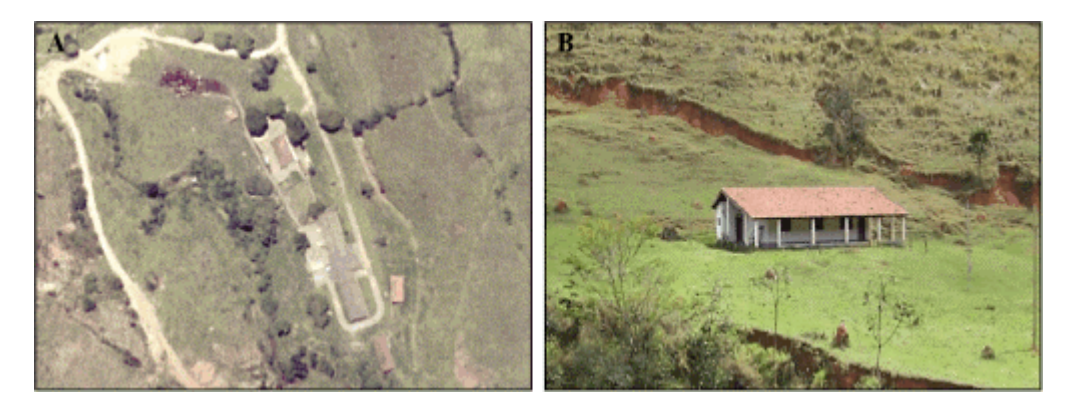

Figura 5.21 – (A) Identificación en el mosaico ortorectificado; y (B) Identificación en campo.

c) Cuerpos de Agua

Lagos, lagunas o ríos cuyas láminas de agua sea delineado en la escala de mapeamento.

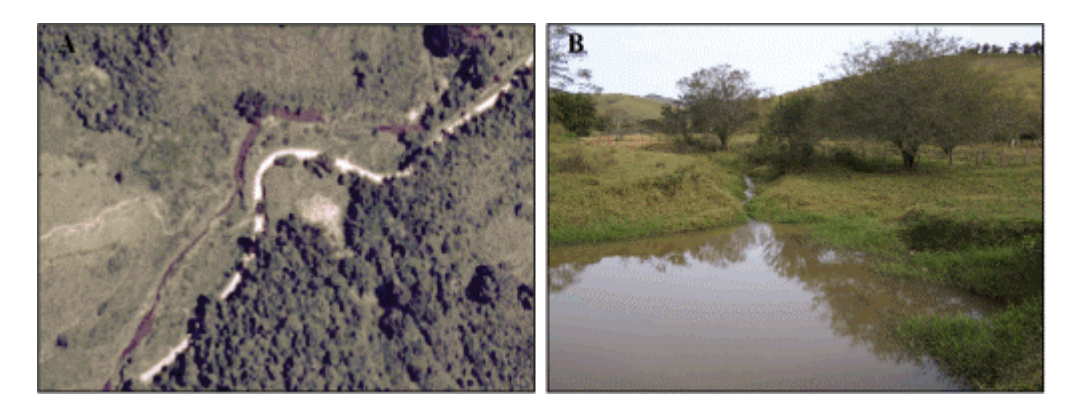

Figura 5.22 – (A) Identificación en el mosaico ortorectificado; y (B) Identificación en campo.

# d) Mata Nativa

Áreas de vegetación natural primaria, pionera o secundaria en estado inicial, medio o avanzado en regeneración.

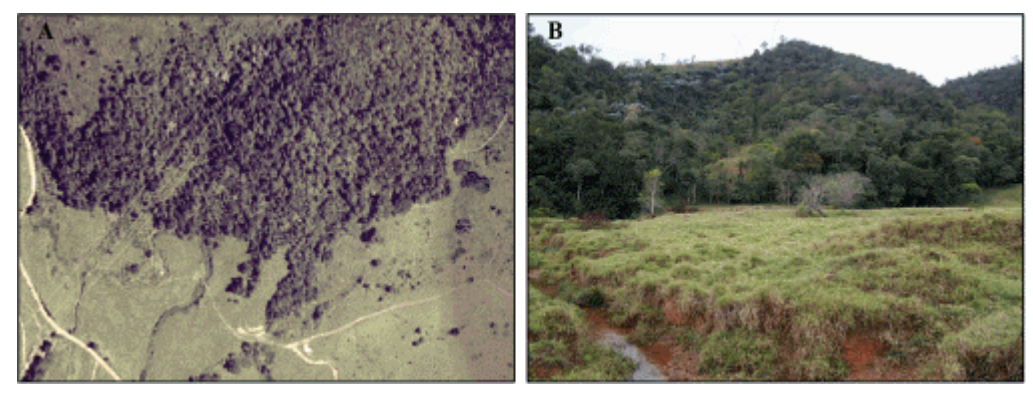

Figura 5.23 - (A) Identificación en el mosaico ortorectificado; y (B) Identificación en campo.

# e) Pasto Manejado

Áreas con pastos regenerados con la ayuda de algún tipo de nutrientes o también puede llamarse pastos implantados.

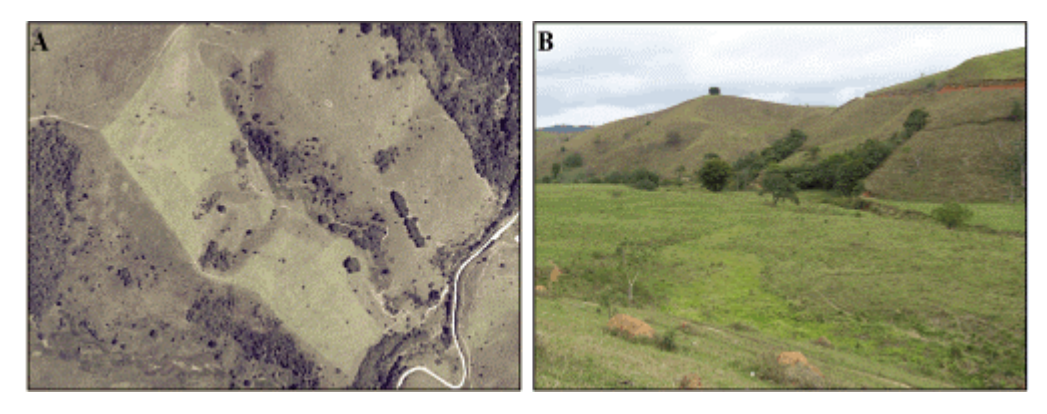

Figura 5.24 – (A) Identificación en el mosaico ortorectificado; y (B) Identificación en campo.

# f) Pasto Degradado

Áreas que sufren degradación por el mal uso y o ocurrencia de accidentes naturales, condicionando áreas severas de degradación ambiental (Voçorocas, deslizamiento y desmoronamiento).

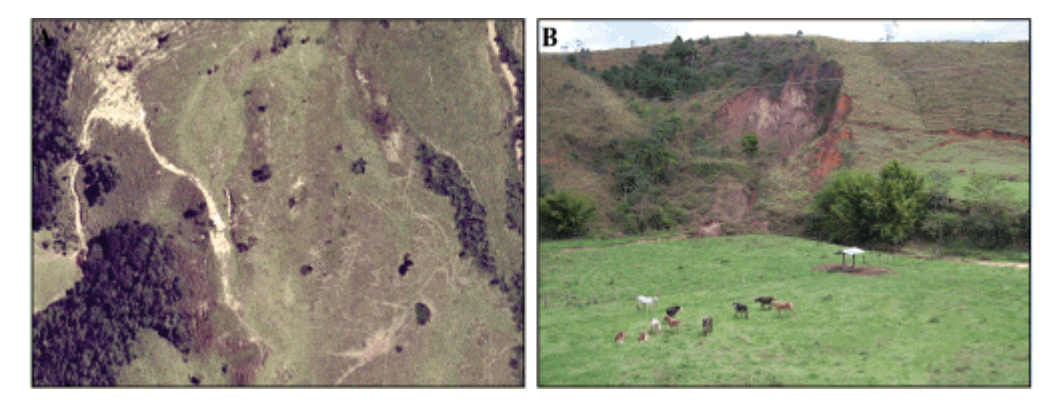

Figura 5.25 – (A) Identificación en el mosaico ortorectificado; y (B) Identificación en campo.

# g) Pasto

Área ocupada por pastajes naturales.

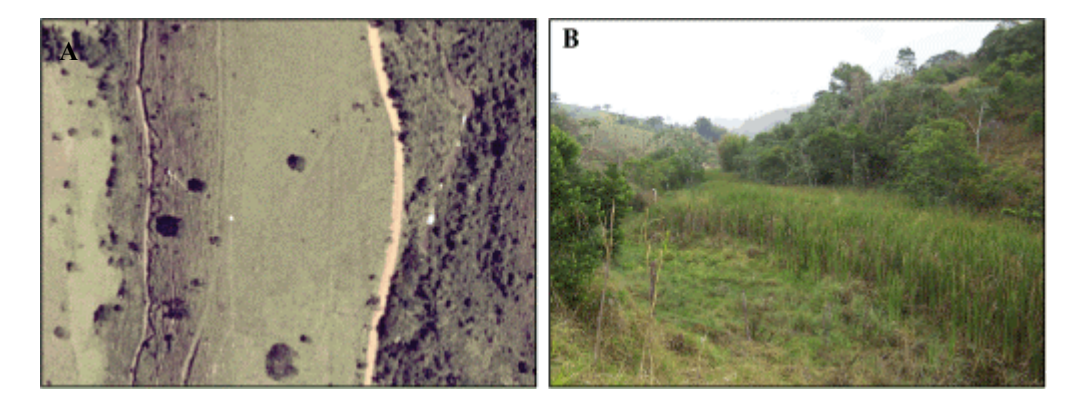

Figura 5.26 – (A) Identificación en el mosaico ortorectificado; y (B) Identificación en campo.

# h) Capoeira inicial

Áreas ocupadas por pastajes naturales o implantadas presentando Tabla de abandono en utilización y mantenimiento, presentando regeneración de vegetación nativa en práctica inicial con predominancia de arbustos y árboles espaciados.

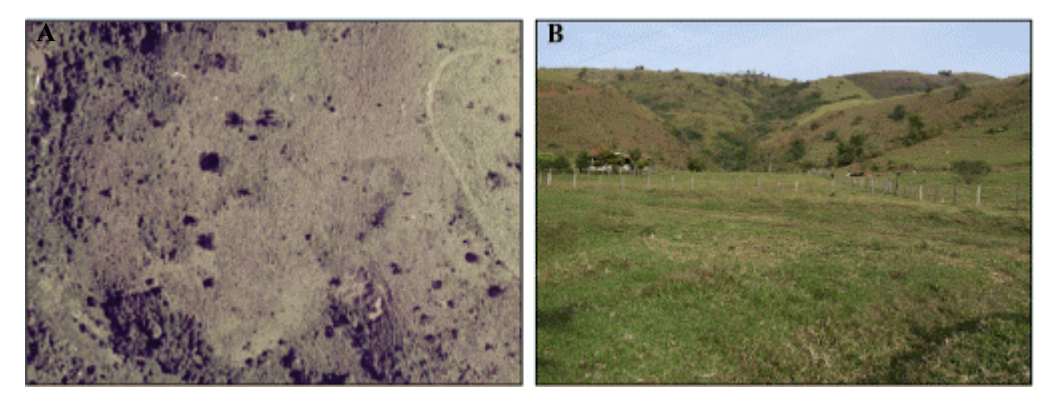

Figura 5.27 – (A) Identificación en el mosaico ortorectificado; y (B) Identificación en campo.

### i) Mata exóticas

Áreas ocupadas por reflorestamiento con *Eucaliptos* sp., *Pinus* sp. u otras especies exóticas que fueron cortadas para la extracción de madera.

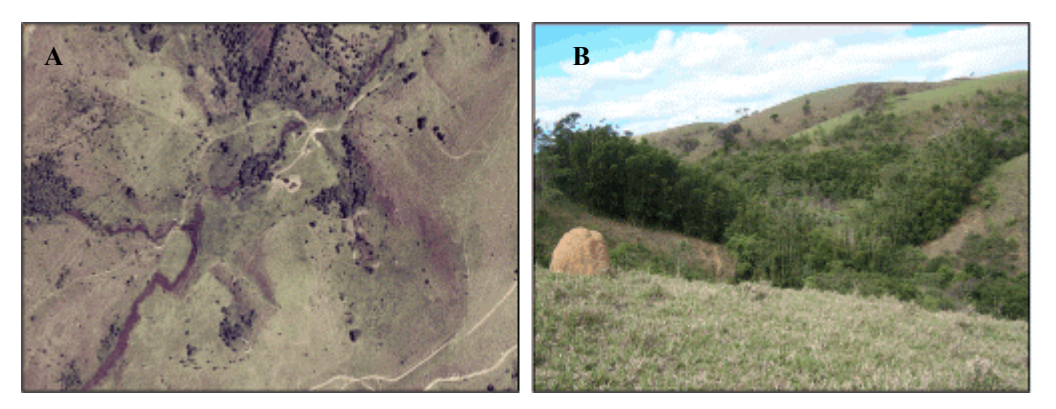

Figura 5.28 – (A) Identificación en el mosaico ortorectificado; y (B) Identificación en campo.

# j) Suelo Expuesto

Áreas sin cobertura vegetal, ocasionadas por preparación de suelo (suelo arado), destinado al uso agrícola.

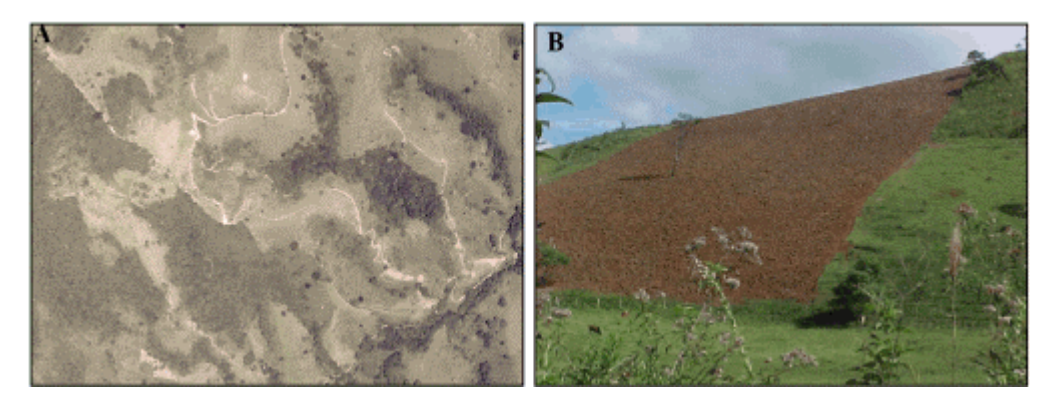

Figura 5.29 – (A) Identificación en el mosaico ortorectificado; y (B) Identificación en campo.

#### **5.2.6 – Generación de Mapa de Distancias (Buffer)**

El mapa de distancias es un mapa que sirve de generador de un tipo de análisis de proximidades (medida de distancia entre objetos, medida en unidades de largura), presenta zonas de anchuras especificas (distancias) en torno de uno o mas elementos del mapa.

Para elaborar un mapa de distancia se debe de seguir los procedimientos que se presentan en el software SPRING que son: a) identificar el elemento (en este caso la grade de distancia a generar es para el elemento red de drenaje), b) criar una grade numérica con valores de distancias en torno del elemento seleccionado, y c) poner intervalo a la grade en relación a las distancias deseadas (en este caso trabajaremos con el intervalo de inicio "0" , final "30" y paso "30").

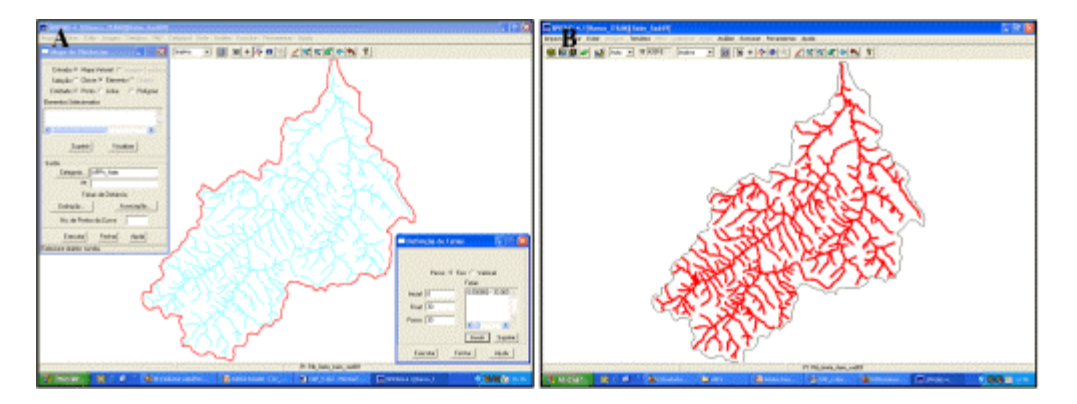

Figura 5.30 - (A) el proceso que se utiliza para elaborar el buffer de 0-30 m de "fatias"; y (B) buffer generado para toda la red de drenaje.

El mapa de distancias que se muestra en la Figura 5.30, fue generado para el Área de Preservación Permanente – APPs, generado a lo largo del curso del agua de la cuenca de la ribera del Itaim.

#### **5.2.6 – Generación del Modelo Numérico de Terreno – MNT**

El modelo Numérico de Terreno – MNT, es una representación matemática de distribución espacial de un atributo (grandeza medida dentro de una región de superficie terrestre). La grandeza es, en general, continua y el fenómeno por ella representado puede ser variado. Así mismo podemos tener modelos de temperatura, de elevación de datos geoquímicas e geofísicas, etc. Entre algunos usos del MNT se puede citar:

- a) Almacenamiento de datos de altimetria para generar mapa de topografía.
- b) Análisis de corte- terraplén para proyectos de vías y represas.
- c) Elaboración de mapas de declividad y exposición para apoyo y análisis de geomorfología y erodibilidad.

En el proceso de MNT podemos distinguir tres fases: a) la adquisición de datos (a través de importaciones o ediciones de datos), b) la georeferenciación de modelos de grade; y c) la elaboración de productos generados a partir del análisis sobre las grades.

La metodología utilizada para elaborar el MNT para la cuenca del Itaim, fue a través de las curvas de nivel existentes en nuestra BD, fueron llevados a datos amostrados, tomándose el método de adquisición de datos generándose puntos de amostras con espaciamiento regular como si fuese un mapa de isolíneas. Las curvas de nivel, las denominamos isolíneas altimétricas, teniéndose en cuenta que estas contengas sus respectivos puntos de cotas.

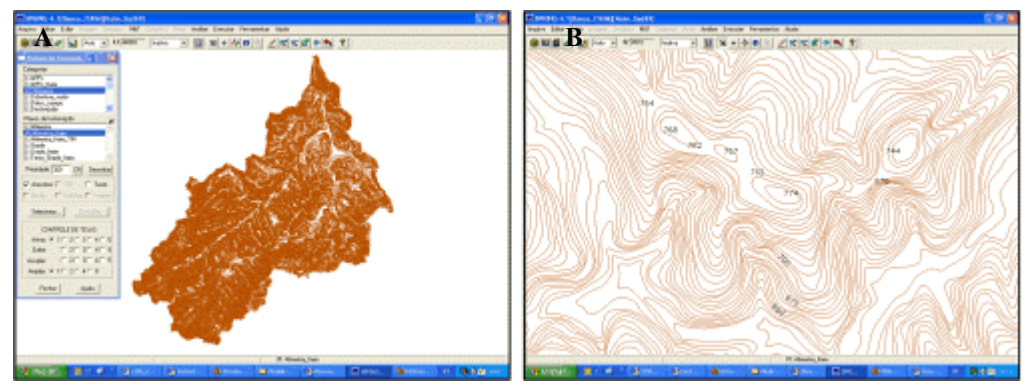

Figura 5.31 – (A) las curvas de nivel llevada amostras, (B) se observa los puntos de cotas incluidos en la amostras altimétrica.

# **5.2.7 – Generación de Grade de Interpoladores**

El proceso para la generación de la grade, para este estudio fue a través de las isolíneas y puntos de cotas. Se trabajo con los interpolador de grade Triangular, contenido en el software SPRING.

La grade triangular nos representa vértices del triangulo, que son generalmente los puntos amostrados de la superficie. Este modelage considera las aristas de los triángulos, representadas en formas lineales del relieve, que son consideradas durante la generación de la reja triangular posibilitando modelar la superficie del área de estudio.

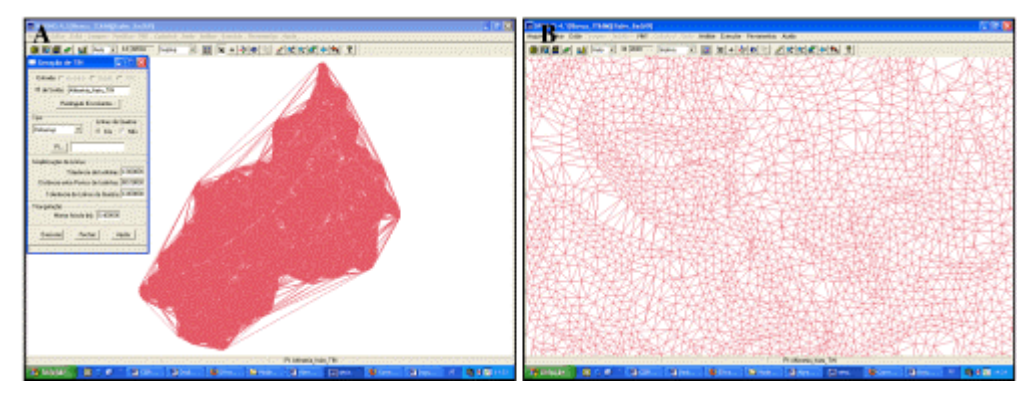

Figura 5.32 – (A) Generación del TIN; (B) Represtación de las rejas triangulares que se genero en el TIN.

# **5.2.8- Generación de Grade de Declividad**

La declividad es un posicionamiento de la superficie que esta definida por un plano de tangente a aquella posición de la superficie modelada por el MDT. La declividad esta compuesta por dos componentes: a) la gradiente, o a veces llamada también declividad, que es la máxima razón de variación de cota z; y b) la exposición que es la dirección de esa máxima razón de variación de cota (INPE, 2002). A continuación mostraremos la Figura 5.34 muestra la grade de declividad generada para el área de estudio.

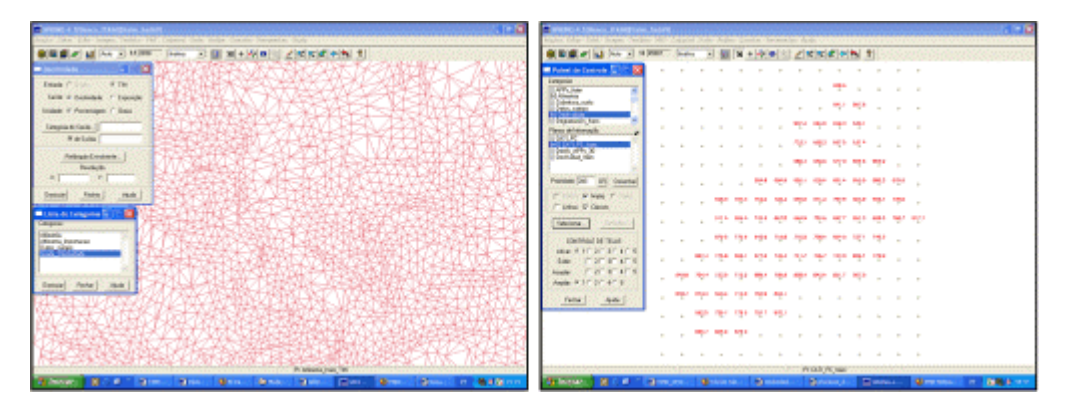

Figura 5.33 – (A) Representación de la reja triangular; y (B) generación de la grade de declividad.
### **5.2.9- Generación de Fajamiento del Modelo Numérico**

El fajamiento de un modelo consiste en definir intervalos de cotas, con la finalidad de generar una imagen temática a partir del modelo. Así mismo cada tema, o clase de imagen temática es asociado a un intervalo de cotas dentro de los valores atribuidos al fenómeno modelado.

A continuación mostraremos en la Figura 5.35, el fajamiento que se genero y dio como resultado, el mapa temático de declividad, con las clases establecidas y definidas para nuestro estudio:

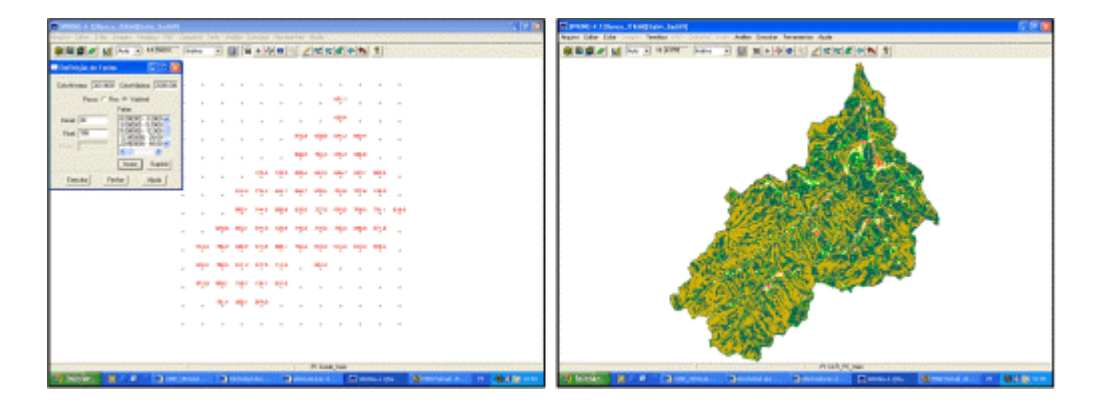

Figura 5.34 – (A) Definición de fajamiento; y (B) mapa final de declividad

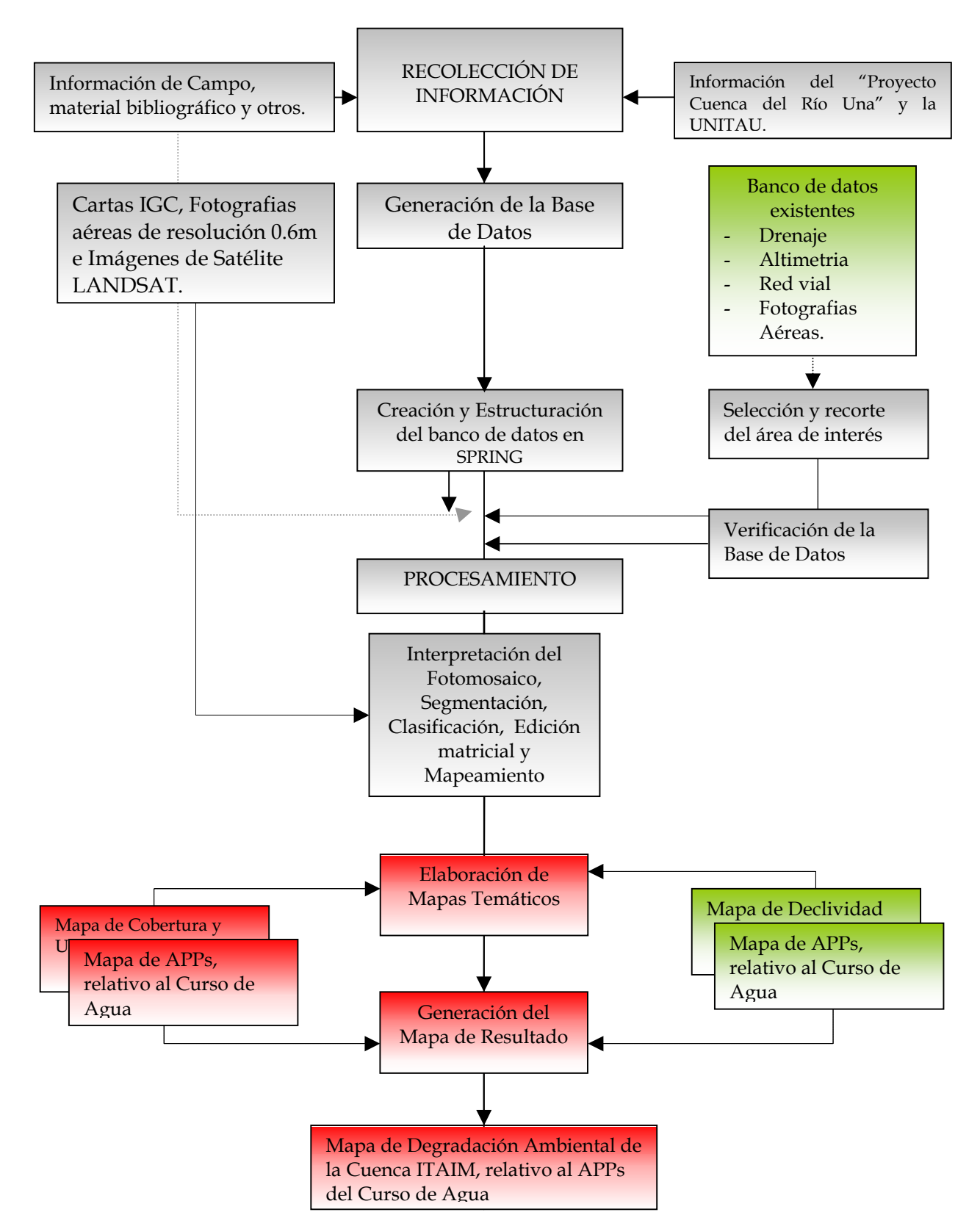

### **FLUJOGRAMA DE LA METODOLOGÍA**

### **CAPITULO VI**

### **RESULTADOS Y DISCUSIÓN**

### **6.1 – Mapa de Cobertura y Uso de Suelo**

El procedimiento para hacer el mapeamiento de cobertura y de uso de suelo, para el Fotomosaico de color de resolución 0.6m, se realizo a través de la segmentación y clasificación de imagen sintética, permitió discriminar las diversas clases de leyenda establecida, conforme muestras en el mapa representado en la Figura 6.1:

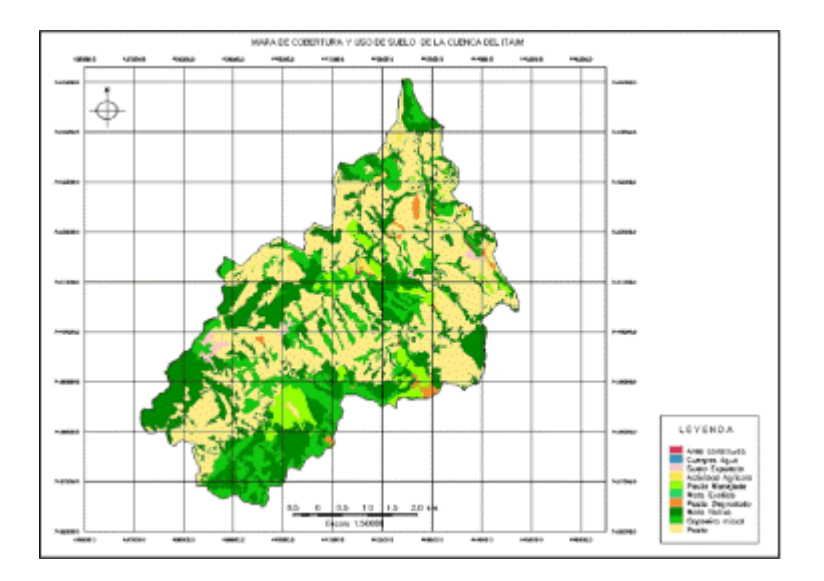

 Figura 6.1 – Mapa de Cobertura y Uso de Suelo de la Cuenca del Itaim.

El mapa de Cobertura y Uso de Suelo, fue producido con 10 clases temáticas, dando como resultado, que la cuenca del Itaim, existe la presencia preponderante de Pasto correspondiendo a 1339.16 ha (45.17%), seguido de Mata Nativa en un 877.23 ha (29.98) y en menor proporción las otras clases. Esto se puede observar en la tabla 6.1 descrita a continuación:

| Símbolo | Clase              | Área (ha) | $\%$   |
|---------|--------------------|-----------|--------|
|         | Pasto              | 1339.16   | 45.78  |
|         | Capoeira inicial   | 458.65    | 15.69  |
|         | Mata nativa        | 877.23    | 29.98  |
|         | Pasto degradado    | 32.42     | 1.10   |
|         | Mata exótica       | 1.91      | 0.07   |
|         | Pasto manejado     | 158.65    | 5.43   |
|         | Actividad agrícola | 19.59     | 0.67   |
|         | Suelo expuesto     | 31.77     | 1.09   |
|         | Cuerpos de agua    | 0.19      | 0.01   |
|         | Área construida    | 5.18      | 0.18   |
| TOTAL   |                    | 2923.21   | 100.00 |

Tabla 6.1 Clases del Mapa de Cobertura y Uso de Suelos

Fuente: Leyenda del Mapa de Cobertura y Uso de Suelos obtenida en este estudio.

### **6.2 – Mapa de Declividad**

Con el modelo de numérico de terreno (MNT), a través del procesamiento digital fue generada una imagen de declividad que posteriormente fue clasificado en fajas, de acuerdo con las clases de declividad adoptada por la CATI, en el Programa Estadual de Microcuencas Hidrográficas.

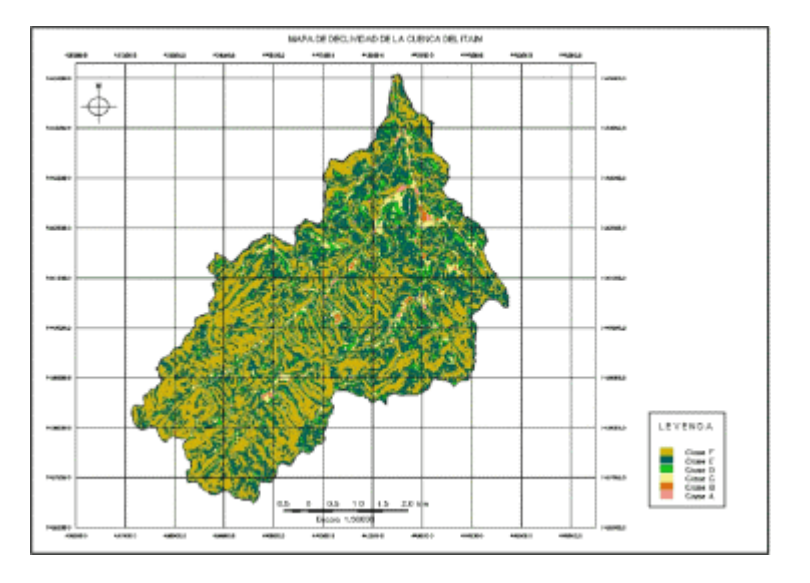

Figura 6.2 – Mapa de Declividad de la Cuenca del Itaim.

En este mapa obtuvimos las siguientes clases descritas en el Tabla 6.2:

| Símbolo | Clase   | Descripción            | Rango (%) | Área (ha) | %      |
|---------|---------|------------------------|-----------|-----------|--------|
|         | Clase A | Plano                  | $0 - 3$   | 37.78     | 1.29   |
|         | Clase B | Suave ondulado         | $3 - 5$   | 35.31     | 1.21   |
|         | Clase C | Moderadamente Ondulado | $5 - 12$  | 151.8     | 5.19   |
|         | Clase D | Ondulado               | $12 - 20$ | 281.52    | 9.63   |
|         | Clase E | Fuerte ondulado        | $20 - 40$ | 1151.74   | 39.40  |
|         | Clase F | Montañoso              | > 40      | 1265.06   | 43.28  |
|         |         |                        | TOTAI     | 2923.21   | 100.00 |

Tabla 6.2 – Clases obtenidas en el Mapa de Declividad

Fuente: Leyenda del Mapa de Declividad obtenida en este estudio.

A continuación describiremos las clases de declividad, contenidas en la Tabla 6.2. La descripción de cada uno de estas clases poseen las siguientes características según Lepsch (1983):

- a) Clase A: esta clase esta representada por áreas planas o casi planas, donde el escurrimiento superficial va de muy lento a lento. Por eso, no ofrece ninguna dificultad al uso de maquinarias agrícola, no existe erosión hídrica significativa.
- b) Clase B: comprende áreas con declividad suaves, los cuales en su mayor parte de los suelos el escurrimiento superficial es lento o medio, los declives por sí solo; no impide o dificulta el trabajo de cualquier tipo de maquina agrícola usada.
- c) Clase C: áreas con superficies inclinadas, generalmente con relieve ondulado, las cuales el escurrimiento superficial, para la mayor parte de los suelos de medio a rápido. El declive por si solo no perjudica el uso de maquinarias agrícolas.
- d) Clase D: comprende áreas muy inclinadas o colinosas, donde el escurrimiento superficial es rápido en la mayor parte de los suelos, a no ser que los declives sean muy complejos, la mayor parte de la maquinaria agrícola puede ser usada pero con dificultad.
- e) Clase E: esta representada por áreas fuertemente inclinadas, cuyo escurrimiento superficial es rápido en la mayor parte de los suelos, a no ser que los declives sean muy completos, la mayor parte de la maquinaria agrícola puede ser usada sin dificultades.
- f) Clase F: son regiones montañosas, donde prácticamente ningún tipo de maquinaria agrícola puede trabajar, el escurrimiento superficial es siempre más rápido y los suelos son extremadamente susceptibles a la erosión hídrica.

### **6.3 – Mapa de APPs relativo al Curso de Agua**

Fueron delimitadas y cuantificadas una de las categoría de Áreas de Preservación permanente–APPs; para este estudio fue importante generar el APPs relativas al curso de agua, como se muestra en la Figura 6.3, la cual representa en la cuenca del Itaim un área de 739.90 ha, equivalente al 25.31%.

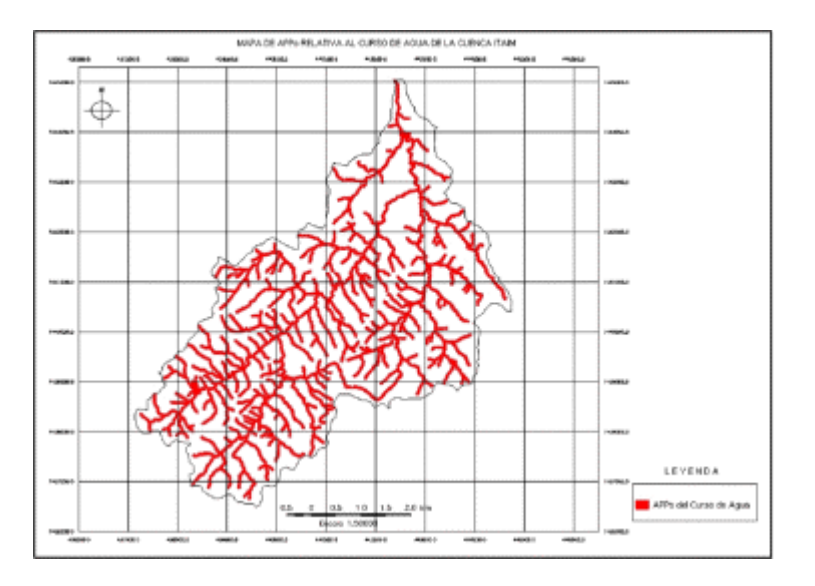

 Figura 6.3 – Mapa con áreas de preservación permanente relativa al curso de agua, de la Cuenca de la Ribera del Itaim.

## **6.4 – Mapa de Análisis de APPs relativa al Cursos de Agua y Cobertura de Uso de Suelo**

Para la elaboración de este mapa fue necesario trabajar con el mapa de APPs del curso de Agua y el Mapa de Cobertura de Uso de Suelo; fue necesario trabajar con el lenguaje de programación LEGAL, contenido en el software SPRING, este proceso consistió en crear un lenguaje de programación, al cual lo llamamos "Cober\_APPs", que contiene parámetros que nos permita la realización de la superposición o

cruzamiento de los mapas obteniéndose como resultado el siguiente mapa que se muestra en la Figura 6.4

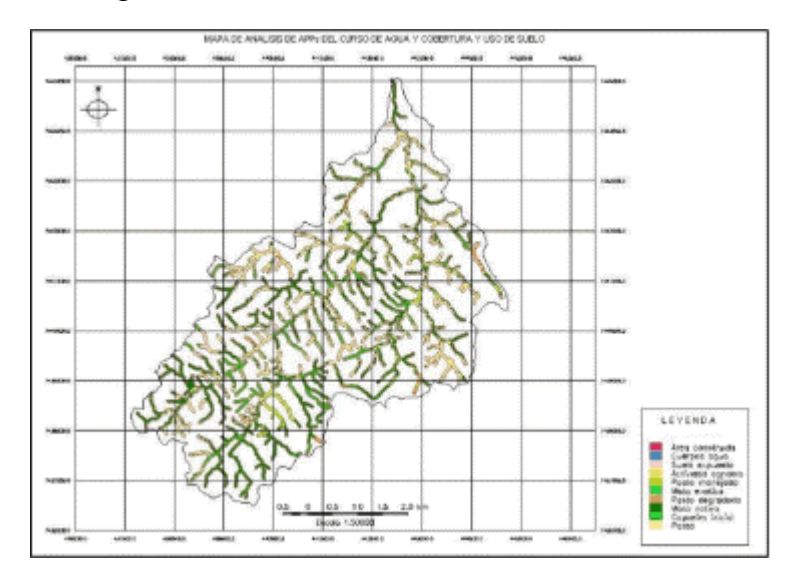

 Figura 6.4 – Mapa APPs relativa al Curso de Agua y Cobertura de Uso de Suelos.

Obsérvese que en la tabla siguiente de un total de 2923.21 ha de cobertura y uso de suelo contenida en el APPs a lo largo del curso del río, aproximadamente 325.58 ha (44.00%) esta contenida de mata nativa, en menores escalas aparecen pasto y capoeira inicial.

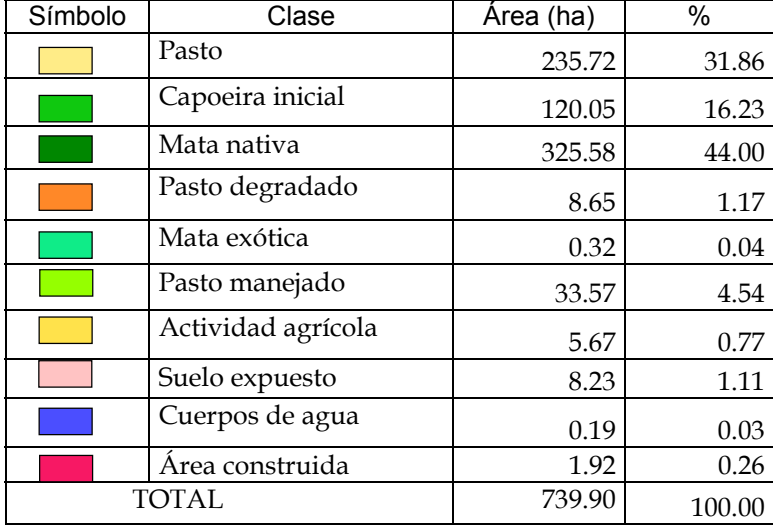

## Tabla 6.3 Clases de APPs relativa al del Cursos de Agua Cobertura de Uso de Suelo

Fuente: Leyenda del Mapa de Cobertura y Uso de Suelos obtenida en este estudio.

### **6.5 – Mapa de Análisis de APPs relativa al Cursos de Agua y Declividad**

Para la elaboración de este mapa fue necesario trabajar con el mapa de APPs del curso de Agua y Declividad. El mapa de declividad contenía 6 clases como se observa en el Tabla 6.1. Para este análisis fue necesario unir estas clases; las cuales fueron denominadas como Alto, Media y Baja, para esta unión de clases fue necesario desenvolver un lenguaje de programación Legal, al cual lo denominamos "Unir\_Classe".

Luego se procedió a la unión de los mapas ya descritos para dar como producto el mapa de Análisis de APPs relativa al Curso de Agua y Declividad, siendo necesario trabajar con otro lenguaje de programación legal, llamado "Declividad\_APPs", cuyos parámetros nos permita el cruzamiento de ambos mapas descritos, en este cruzamiento de estos mapas se obtuvo como resultado el siguiente mapa, como se muestra en la Figura 6.5.

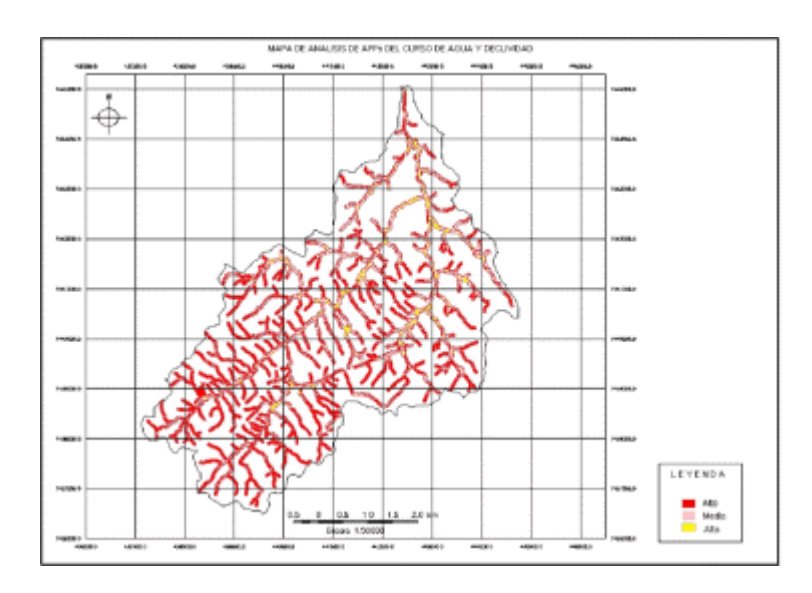

 Figura 6.5 – Mapa de Análisis de APPs relativa al Cursos de Agua y Declividad.

Este mapa se obtuvo como resultado las siguientes clases como se muestra en la Tabla 6.3, obsérvese que la clase alta es aproximadamente 524.760 ha (70.92%), en menores escalas se encuentra la clase media y baja.

# Tabla 6.4 – Clases del Mapa de Análisis de APPs relativa al Cursos de Agua y Declividad.

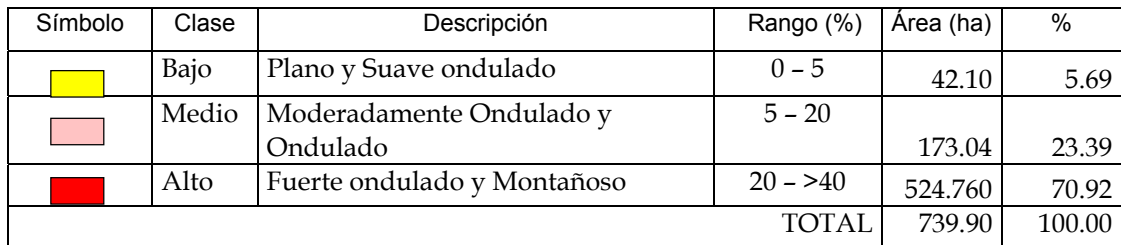

Fuente: Propia del estudio.

### **6.6 – Mapa de Degradación Ambiental en las Áreas de Protección Ambiental**

El mapa de Degradación Ambiental en las Áreas de Protección Ambiental, fue estructurado a partir de la superpoción de los mapas que se muestran en las Figuras 6.4 y 6.5, para la unión de estos mapas, se desarrollo un programa de lenguaje de programación especifico al cual lo llamamos "Resul\_cober\_declive"; permitió unir las clases de acuerdo al análisis que queremos llegar en este proyecto.

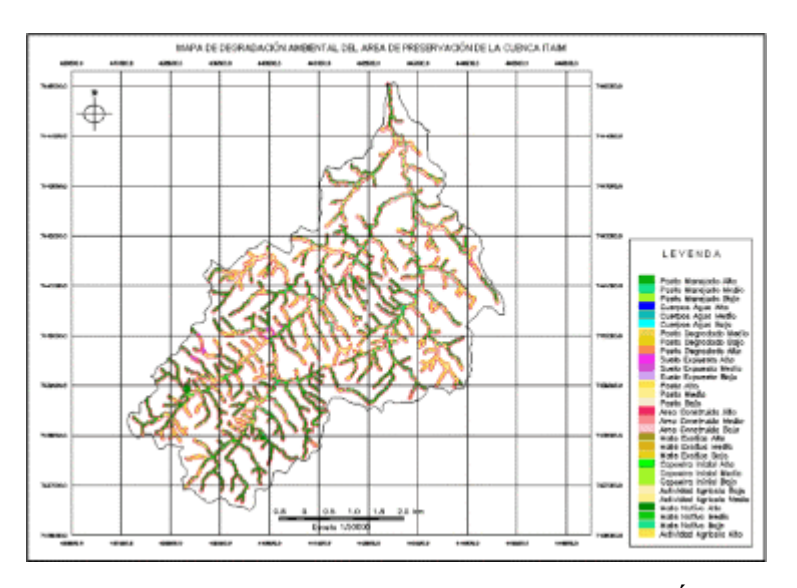

 Figura 6.6 – Mapa de Degradación Ambiental del Área de Preservación Permanente de la Cuenca de la Ribera Itaim.

Analizando la Tabla 6.4, muestra que la cobertura de mayor desenvolvimiento en la cuenca es de Mata Nativa, encontrándose presente en la zona pendiente fuertemente ondulada y montañosa (declividad alta), este análisis se ha podido obtener del mapa que se muestra en la Figura 6.6., por otra parte la presencia de Pasto en pendiente alta va a causar degradación y erosión en el ecosistema de la cuenca.

| Cobertura y Uso de | Clase de   | Area     |          |
|--------------------|------------|----------|----------|
| Suelo              | Declividad | (ha)     | %        |
| Pasto              | Bajo       | 14.86    | 2.01     |
|                    | Medio      | 60.64    | 8.20     |
|                    | Alto       | 160.07   | 21.63    |
| Capoeira inicial   | Bajo       | 0        | 0        |
|                    | Medio      | $\theta$ | $\theta$ |
|                    | Alto       | $\theta$ | 0        |
| Mata nativa        | Bajo       | 20.38    | 2.75     |
|                    | Medio      | 93.08    | 12.58    |
|                    | Alto       | 331.28   | 44.77    |
| Pasto degradado    | Bajo       | 0.90     | 0.12     |
|                    | Medio      | 3.70     | 0.5      |
|                    | Alto       | 4.07     | 0.55     |
| Mata exótica       | Bajo       | 0.02     | 0.01     |
|                    | Medio      | 0.16     | 0.02     |
|                    | Alto       | 0.13     | 0.02     |
| Pasto manejado     | Bajo       | 2.95     | 0.40     |
|                    | Medio      | 10.10    | 1.37     |
|                    | Alto       | 20.56    | 2.78     |
| Actividad agrícola | Bajo       | 2.10     | 0.28     |
|                    | Medio      | 2.40     | 0.33     |
|                    | Alto       | 1.17     | 0.16     |
| Suelo expuesto     | Bajo       | 0.21     | 0.03     |
|                    | Medio      | 2.18     | 0.29     |
|                    | Alto       | 5.81     | 0.79     |
| Cuerpos de agua    | Bajo       | 0.07     | 0.01     |
|                    | Medio      | 0.10     | 0.01     |
|                    | Alto       | 0.03     | 0.01     |

Tabla 6.5 - Clases del Mapa de Degradación Ambiental en Áreas de Protección Ambiental

| Area construida | Bajo  | 0.62  | 0.08   |
|-----------------|-------|-------|--------|
|                 | Medio | 0.65  | 0.09   |
|                 | Alto  | 0.66  | 0.09   |
| TOTAL           |       | 739.9 | 100.00 |

 Fuente: Generada del Mapa de Degradación Ambiental en las Áreas de Protección Ambiental

Otro análisis importante que deducimos, es el que se observa en la Tabela 6.5, que nos muestra las principales actividades desarrolladas en el área de la cuenca, nótese que un total de 739.90 ha de áreas de Preservación Permanente del Curso de Agua, aproximadamente 414.32 ha (56%) estaba siendo utilizado indebidamente. La mayor parte del área indebidamente ocurre pasto (31.86%), que se presenta en regiones fuertemente ondulado o montañosas, generalmente ocupan las partes mas elevadas de la cuenca, invadiendo el área de preservación permanente. Con menores áreas aparecen capoeira inicial y pasto manejado.

Tabla 6.6 – Cobertura y Uso de Suelo debido e Indebido con Respecto al Área de Preservación Permanente del Curso del Agua de la Cuenca de la Ribera del Itaim.

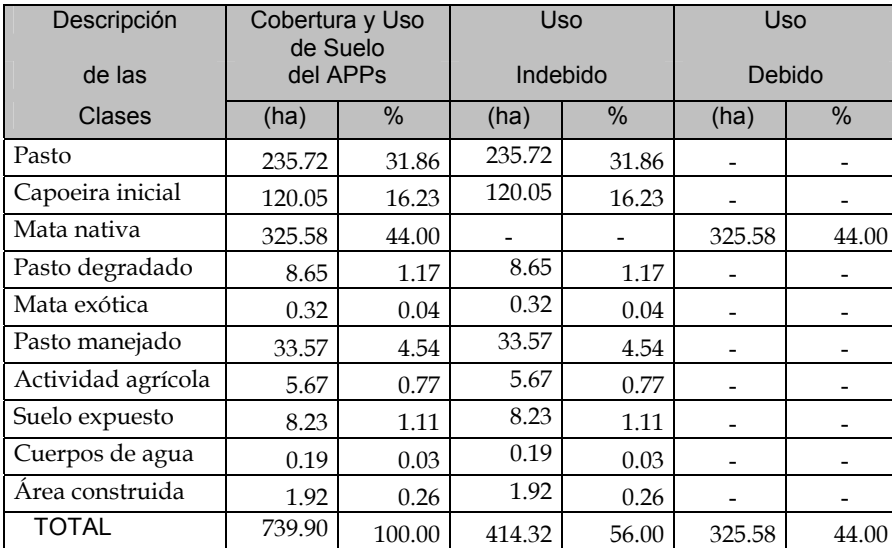

Fuente: Fuente propia del estudio.

### **CAPITULO VII**

### **CONCLUSIONES**

- Podemos concluir que 732,90 ha (25.31%), de área de la cuenca de la Ribera del Río Itaim, debería ser área de Preservación Permanente del Curso del Agua, conforme legislación provincial vigente.
- Aproximadamente 414,39 ha (56%), del Área de Preservación Permanente del Curso del Agua, esta siendo utilizada de modo irregular, avanzando sobre áreas que deberían ser destinadas a preservación permanente.

#### **CAPITULO VIII**

#### **REFERENCIAS BIBLIOGRAFICAS**

Almeida F.F.M. **The system of continental rifts bordering the Santos Basin**, Brazil. Anais da Academia Brasileira de Ciências., v. 48 (suplemento), p. 15-26, 1976.

Alves, D.S.; Erthal, G.J.; Câmera, N.G.; Felgueiras, C.A.; Paiva, J.; Oliveira, E.. **Sistema de Informação Geográfica.** In: Congresso Nacional de Informática, 21, 1988, Rio de Janeiro, SUCESU, 1988, V.2, p.915-920.

Alves, L.M. **Sistema de Informação Geográfica como Instrumento para o planejamento de Uso da Terra, em Bacias Hidrográficas.** Viçosa, MG:UFV, 1993. Tese (Doutorado em Ciências Florestal. Universidade Federal de Viçosa 1993, 112p.

Anderson, J.R.; Hardy, E.E.; Roach, J.T.; Witmer, R.E. **A land use and land cover classification system for use with remote sensing data.**Washington, DC, United States Government Printing Office: 1976, 28p. (US Geological Survey Professional Paper 964).

Batista, G.T., Medeiros, J.So, Mello, E.M.K., Moreira, J.C., Bins, L.S., 1994. **A new appoach for deforestation assessment**. Proceedings of the International Symposium on Resource and environmental monitoring, Rio de Janeiro, 1994. Rio de Janeiro, ISPRS Commission VII, 1994, v. 30, p. 7a, p.170–174.

Borst, H.L. y Woodburn, R. 1942. **The effect of mulching and methods of cultivation on runoff and erosion from Muskingum silt loam**. Agr. Engin., 23(1): 19-22.

Câmara, G., Casanova, M.A., Hemerly, A.S., Magalhães,G.C. y Medeiros, C.M.B. et al. :1996: **[Anatomia de sistemas de informações](http://iris.sid.inpe.br:1912/rep-/sid.inpe.br/sergio/2004/10.07.13.36) geográficas.** INPE – 11454-RPE/770. p.04 – 1996.

Câmara, G., **[Representação Computacional de Dados Geográficos](http://iris.sid.inpe.br:1912/rep-/sid.inpe.br/sergio/2004/10.07.13.36).** INPE – 12830- PRE/8120. p.03 – 2005.

Corrêa, R.C. **Avaliação das Atividades Antropicas sobre a bacia hidrográfica do Ribeirão do Itaim – Taubaté – SP**. 108 p. Dissertação de Mestrado em Ciências Ambientais  $-$  UNITAU  $-$  2001.

Costa, S. M. F. **Metodologia Alternativa para o Estudo do Espaço Metropolitano, Integrando as Tecnologias de SIG e Sensoriamento Remoto – Aplicação á Área Metropolitana de Belo Horizonte.** Escola Politécnica da Universidade de São Paulo. Departamento de Engenharia de Transportes. São Paulo 1996 p. 57 – 148, São Paulo 1996.

Crepani, E. **Sensoriamento Remoto e Geoprocessamento no Mapeamento Regional da Cobertura e Uso Atual da Terra.** PI (INPE–8478–NTC/346). São Jose dos Campos – 2001. p. 10–11.

Crósta, A.P. **Processamento digital de imagens de sensoriamento remoto**. Campinas: UNICAMP, 1992. 4ª reimpressão 2002.

Chuvieco, E. **Teledetección ambiental: La observación de la Tierra desde el espacio.**  Barcelona. Editorial Ariel, 2002.

D' Alge, J.L. e Soares, D. **A Escala Na Representação de Elementos Em Um Banco de Dados Geográficos: Conceitos Implicações e Uso.** IV Colóquio Brasileiro de Ciências Geodésicas – IV CBCG. Curitiba, 16 a 20 de maio de 2005. p. 1-7

FAO. **Development Serie 1**. Guidelines For Land-Use Planning. 1993. 93p.

Fisch, G. **Caracterização Climática e Balanço Hídrico de Taubaté,** São Paulo. Revista Biociências, Taubaté, 1995, v.1, n.1, p. 81-90.

Fonseca, L.M.G. **Processamento Digital de Imagens.** São José dos Campos, SP, Brasil, INPE, Junho 2000, p. 90-105.

FUNCATE. **Relatório de Mapeamento da Vunerabilidade á Erosão e ao Movimento de Massa da Bacia do Rio Una no Município de Taubaté**, 33 p. Universidade de Taubaté – UNITAU – 2004.

Hansen, K. L. **Gis vs CAD vs DBMS em mapeamento digital**: Exemplos Em Engenharia Ambiental. Congresso Brasileiro de Cartografia. Brasília – DF. Anais. SBC, 1989.

Hasui Y. & Poçano, W.L. 1978. **Organização Estrutural e Evolução da Bacia de Taubaté**. In: SBG, Congresso Brasileiro de Geologia, 30 Recife, v.1, 368-381

Instituto Nacional de Ecología – INE. I**nstructivo para la revisión de la delimitación de las Cuencas Hidrograficas de Mexico a escala 1:250 000**. Mayo 2005

INPE. **Introdução ao SPRING**. Tutorial (Apostila Teórica). Instituto Nacional de Pesquisas Espaciais 2002. p. Capitulo 1 al 7.

Lal, R., De Vleeschauwer, D. y Malafa Nganje, R. 1980. **Changes in properties of a newly cleared tropical Alfisol as affected by mulching**. *Soil Science Society Am J.* **44**: 827-833.

Lobão, S. M. F. **Entrada de fotografias aéreas coloridas de médio formato em SIG**. Anais VIII Simpósio Brasileiro de Sensoriamento Remoto, Salvador, Brasil, 14 – 19 abril 1996, INPE, p. 707-710.

Moreira, A. A., et al. **Determinação de áreas de preservação permanente em uma microbacia hidrográfica a partir de fotografias aéreas de pequeno formato**. Anais XI SBSR, Belo Horizonte, Brasil, 05 – 10 abril 2003, INPE, p. 1381 – 1389.

Meyer, L.D.; Wischmeier, W.H. y Foster, G.R. 1970. **Mulch rates required for erosion control on steep slopes**. *Soil. Sci. Soc. Am. Proc., Madison,* **34**:928-31.

Montesi, E. C. & Batista, G.T. 2003. **Avaliação de Dados do Satélite CBERS Para o Mapeamento de Produção Agrícola ao Nível Municipal**. Anais XI SBSR, Belo Horizonte, Brasil, 05-10 abril 2003, INPE, p. 181-188.

Nakamura, J.C.S. **Mapeamento multitemporal da expansão da mancha urbana do município de Rio Branco-Acre/Brasil utilizando imagens de média resolução espacial – Landsat - 5/TM e CBERS-2/CCD.** Monografia para Título de Especialista em Sensoriamento Remoto. INPE – 2004. 57p.

Riccomini, C. **O Rift Continental do Sudeste do Brasil**. São Paulo. Inst. De Geociências, Universidade de São Paulo, SP – Tese de Doutoramento, 256p., 1989.

Silva, E. **Código Florestal Brasileiro: Função e áreas de Preservação Permanente**. In: Simpósio Internacional sobre Ecossistemas Florestais, 4, 1996, Belo Horizonte, MG. Anais. Belo Horizonte: 1996. p.48.

Sbruzzi, R.S. **Metologia para Verificação da Adequação do Uso da Terra na Bacia do Ribeirão ITAIM, Afluente do Rio Una – Taubaté, SP.** Dissertação de Mestrado em Ciências Ambientais – UNITAU – 2004.

Universidad Federal de Bahía – Departamento de Hidráulica e Saneamento, **Bacía Hidrográfica**, Grupo de Recursos Hidricos – Apostila de Hidrologia, p.10.

**Pagina Web:** 

Instituto Nacional de Ecologia - INE [http://www.ine.gob.mx/dgoece/cuencas/conceptos.html#F](http://www.ine.gob.mx/dgoece/cuencas/conceptos.html)

FAO - Manual de Prácticas Integradas de Manejo y Conservación de Suelos [http://www.fao.org/ag/ags/AGSE/agse\\_s/7mo/iita/iita.htm](http://www.fao.org/ag/ags/AGSE/agse_s/7mo/iita/iita.htm)

**ANEXO I PROGRAMACIÓN EN LENGUAJE ESPACIAL PARA GEOPROCESAMIENTO (LEGAL)**

```
// Programa em LEGAL para trocar ND=0 para ND=255 
{ 
Imagem PIn1, POut1 ("Mosaico_0_6m"); 
Imagem PIn2, POut2 ("Mosaico_0_6m"); 
Imagem PIn3, POut3 ("Mosaico_0_6m"); 
// 
PIn1 = Recupere (None = "Mosaico Itaim rec b");Pin2 = Recupere (None = "Mosaico-Itaimrecg");Pin3 = Recupere (None = "Mosaico Itaim rec r");
// 
POut1 = Novo( Nome="Itaim_rec_B",ResX=0.6, ResY=0.6);
POut2 = Novo(Nome="Itaimrec-G",ResX=0.6, ResY=0.6);POut3 = Novo( Nome="Itaim_rec_R",ResX=0.6, ResY=0.6);
// 
POut1 = (PIn1 = 0 & 0 & \text{PIn2} = 0 & 0 & \text{PIn3} = 0) ? 255 : PIn1;
POut2 = (PIn1 == 0 & \& PIn2 == 0 & \& PIn3 == 0) ? 255 : PIn2;
POut3 = (PIn1 == 0 && PIn2 == 0 && PIn3 == 0) ? 255 : PIn3;
}
```

```
// Programa en LEGAL para union PI1, PI2 
{ 
Tematico pi1, pi2,pi3 ("APPs_Itaim"); 
pi1= Recupere (Nome = "APPs_distancia_Itaim"); 
pi2= Recupere (Nome = "APPs_Distancia_falta"); 
pi3= Novo (Nome = "APPs_Distancia_union", ResX=5, ResY=5, Escala=1000); 
pi3 = Atribua (CategoriaFim = "APPs_Itaim") 
 { 
  "0-30m": (pi1.Classe == "0-30m" || pi2.Classe == "0-30m")
  }; 
}
```
{

//Programa en Legal para cruzamiento de Cobertura de Suelo y APPs Tematico APPs ("APPs\_Itaim"); Tematico Isos,salid ("Cobertura\_suelo"); // APPs=Recupere(Nome="APPs\_Distancia\_30"); Isos=Recupere(Nome="Isoseg\_5\_250\_75\_M1-T"); salid=Novo(Nome="Cober\_APPs\_30",ResX=1.2,ResY=1.2,Escala=2400); // salid=(APPs.Classe=="0-30m" && Isos.Classe=="Pasto")? Classe("Pasto") : (APPs.Classe=="0-30m" && Isos.Classe=="Capoeira\_Inicial")? Classe("Capoeira\_Inicial") : (APPs.Classe=="0-30m" && Isos.Classe=="Mata\_Nativa")? Classe("Mata\_Nativa") : (APPs.Classe=="0-30m" && Isos.Classe=="Pasto\_Degradado")? Classe("Pasto\_Degradado") : (APPs.Classe=="0-30m" && Isos.Classe=="Mata\_Exotica")? Classe("Mata\_Exotica") : (APPs.Classe=="0-30m" && Isos.Classe=="Pasto\_Manejado")? Classe("Pasto\_Manejado") : (APPs.Classe=="0-30m" && Isos.Classe=="Actividad\_Agricola")? Classe("Actividad\_Agricola") : (APPs.Classe=="0-30m" && Isos.Classe=="Suelo\_Expuesto")? Classe("Suelo\_Expuesto") : (APPs.Classe=="0-30m" && Isos.Classe=="Cuerpos\_Agua")? Classe("Cuerpos\_Agua") : (APPs.Classe=="0-30m" && Isos.Classe=="Area\_construida")? Classe("Area\_construida") : Classe(0); }

{

//Programa en Legal para cruzamiento de Declividad y APPs Tematico APPs ("APPs\_Itaim"); Tematico Isos,salid ("Declividade"); // APPs=Recupere(Nome="APPs\_Distancia\_30"); Isos=Recupere(Nome="Declividad\_Itaim"); salid=Novo(Nome="Decliv\_APPs\_30",ResX=5.0,ResY=5.0,Escala=10000); // salid=(APPs.Classe=="0-30m" && Isos.Classe=="Bajo")? Classe("Bajo") : (APPs.Classe=="0-30m" && Isos.Classe=="Medio")? Classe("Medio") :

(APPs.Classe=="0-30m" && Isos.Classe=="Alto")? Classe("Alto") : Classe(0); }

{

//Programa en Legal para cruzamiento de Declividad y cobertura de uso Tematico T1 ("Cobertura\_suelo"), salid ("Degradación\_Itaim"); Tematico T2 ("Declividade"); // T1=Recupere(Nome="Cober\_APPs\_30"); T2=Recupere(Nome="Decliv APPs 30"); salid=Novo(Nome="Degradación\_Itaim",ResX=5.0,ResY=5.0,Escala=10000); // salid=(T1.Classe=="Actividad Agricola" && T2.Classe=="Bajo")? Classe("Agricultura bajo") : (T1.Classe=="Actividad\_Agricola" && T2.Classe=="Medio")? Classe("Agricultura\_medio") : (T1.Classe=="Actividad\_Agricola" && T2.Classe=="Alto")? Classe("Agricultura\_alto") :

(T1.Classe=="Mata\_Nativa" && T2.Classe=="Bajo")? Classe("Mata\_nativa\_bajo") :

(T1.Classe=="Mata\_Nativa" && T2.Classe=="Medio")? Classe("Mata\_nativa\_medio") :

(T1.Classe=="Mata\_Nativa" && T2.Classe=="Alto")? Classe("Mata\_nativa\_alto") :

(T1.Classe=="Capoeira\_Inicial" && T2.Classe=="Bajo")? Classe("Mata\_nativa\_bajo") :

(T1.Classe=="Capoeira\_Inicial" && T2.Classe=="Medio")? Classe("Mata\_nativa\_medio") :

(T1.Classe=="Capoeira\_Inicial" && T2.Classe=="Alto")? Classe("Mata\_nativa\_alto") :

 $(T1.Classe=="Mata\ Exotica" && T2.Classe=="Bajo")? Classe("MataExotica\n$  bajo") :

(T1.Classe=="Mata\_Exotica" && T2.Classe=="Medio")? Classe("Mata\_Exotica\_medio") :

(T1.Classe=="Mata\_Exotica" && T2.Classe=="Alto")? Classe("Mata\_Exotica\_alto") :

(T1.Classe=="Area\_construida" && T2.Classe=="Bajo")? Classe("Area\_construida\_bajo") :

(T1.Classe=="Area\_construida" && T2.Classe=="Medio")? Classe("Area\_construida\_medio") :

(T1.Classe=="Area\_construida" && T2.Classe=="Alto")? Classe("Area\_construida\_alto") :

(T1.Classe=="Pasto" && T2.Classe=="Bajo")? Classe("Pasto\_bajo") :

(T1.Classe=="Pasto" && T2.Classe=="Medio")? Classe("Pasto\_medio") :

(T1.Classe=="Pasto" && T2.Classe=="Alto")? Classe("Pasto\_alto") :

(T1.Classe=="Suelo\_Expuesto" && T2.Classe=="Bajo")? Classe("Suelo\_Expuesto\_bajo") :

(T1.Classe=="Suelo\_Expuesto" && T2.Classe=="Medio")? Classe("Suelo\_Expuesto\_medio") :

(T1.Classe=="Suelo Expuesto"  $&&$  T2.Classe=="Alto")? Classe("Suelo Expuesto alto") :

(T1.Classe=="Cuerpos\_Agua" && T2.Classe=="Bajo")? Classe("Cuerpos\_Agua\_bajo") :

(T1.Classe=="Cuerpos\_Agua" && T2.Classe=="Medio")? Classe("Cuerpos\_Agua\_medio") :

(T1.Classe=="Cuerpos\_Agua" && T2.Classe=="Alto")? Classe("Cuerpos\_Agua\_alto") :

(T1.Classe=="Pasto\_Manejado" && T2.Classe=="Bajo")? Classe("Pasto\_Manejado\_bajo") :

(T1.Classe=="Pasto\_Manejado" && T2.Classe=="Medio")? Classe("Pasto\_Manejado\_medio") :

(T1.Classe=="Pasto\_Manejado" && T2.Classe=="Alto")? Classe("Pasto\_Manejado\_alto") :

(T1.Classe=="Pasto\_Degradado" && T2.Classe=="Bajo")? Classe("Pasto\_Degradado\_bajo") :

(T1.Classe=="Pasto\_Degradado" && T2.Classe=="Medio")? Classe("Pasto\_Degradado\_medio") :

(T1.Classe=="Pasto\_Degradado" && T2.Classe=="Alto")? Classe("Pasto\_Degradado\_alto") :

 $Classe(0)$ ;

}